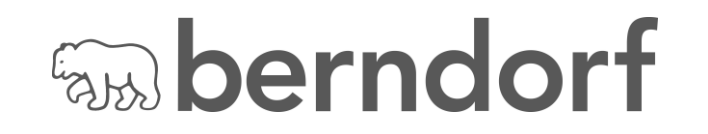

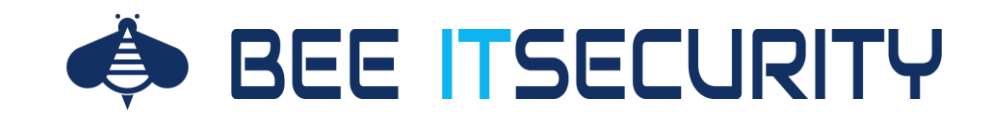

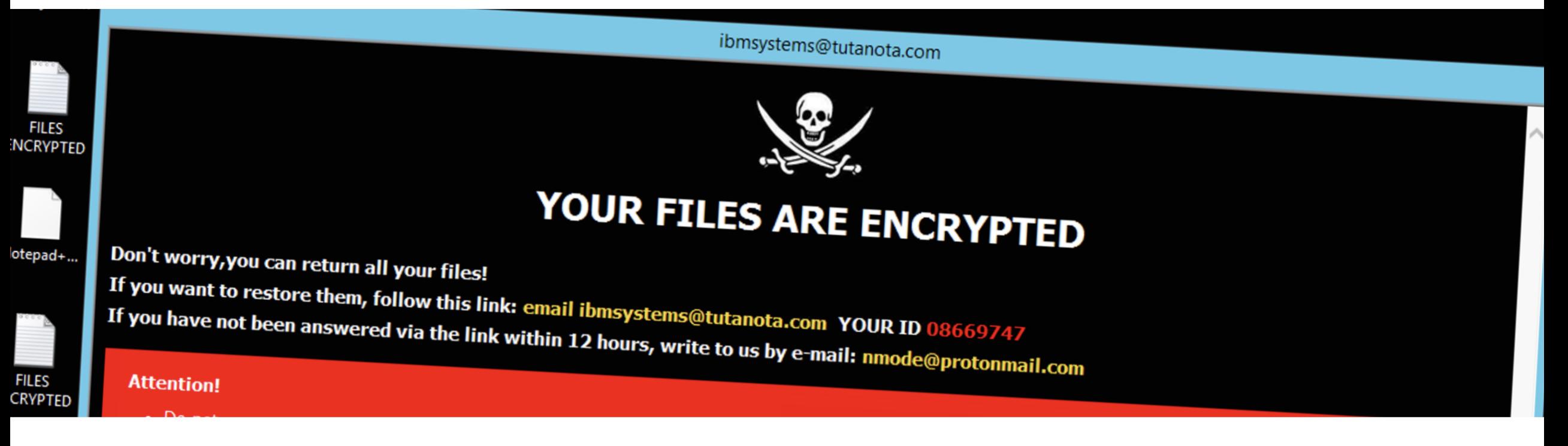

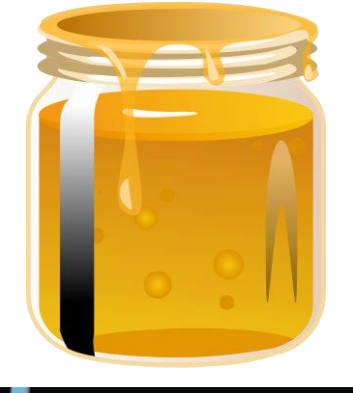

# **WAS WIR VON UNSEREM RDP HONEYPOT GELERNT HABEN...**

... und warum auch ich Bitcoin Besitzer werden hätte können.

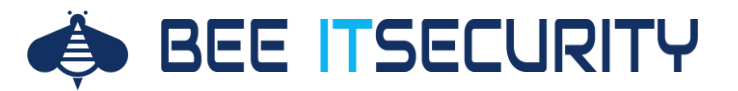

#### **#whoami**

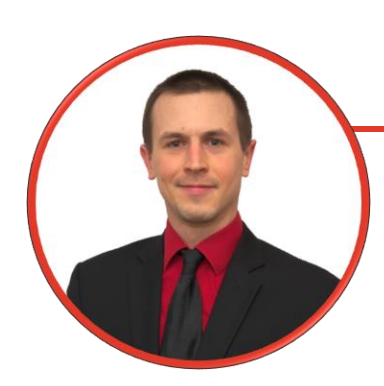

#### **Florian Bogner**

*CEO der Bee IT Security aka "Professioneller Hacker" Speaker und Trainer Lektor für IT / IT Security*

*Wir machen IT Security verständlich, so dass Sie die richtigen Entscheidungen treffen können! "*

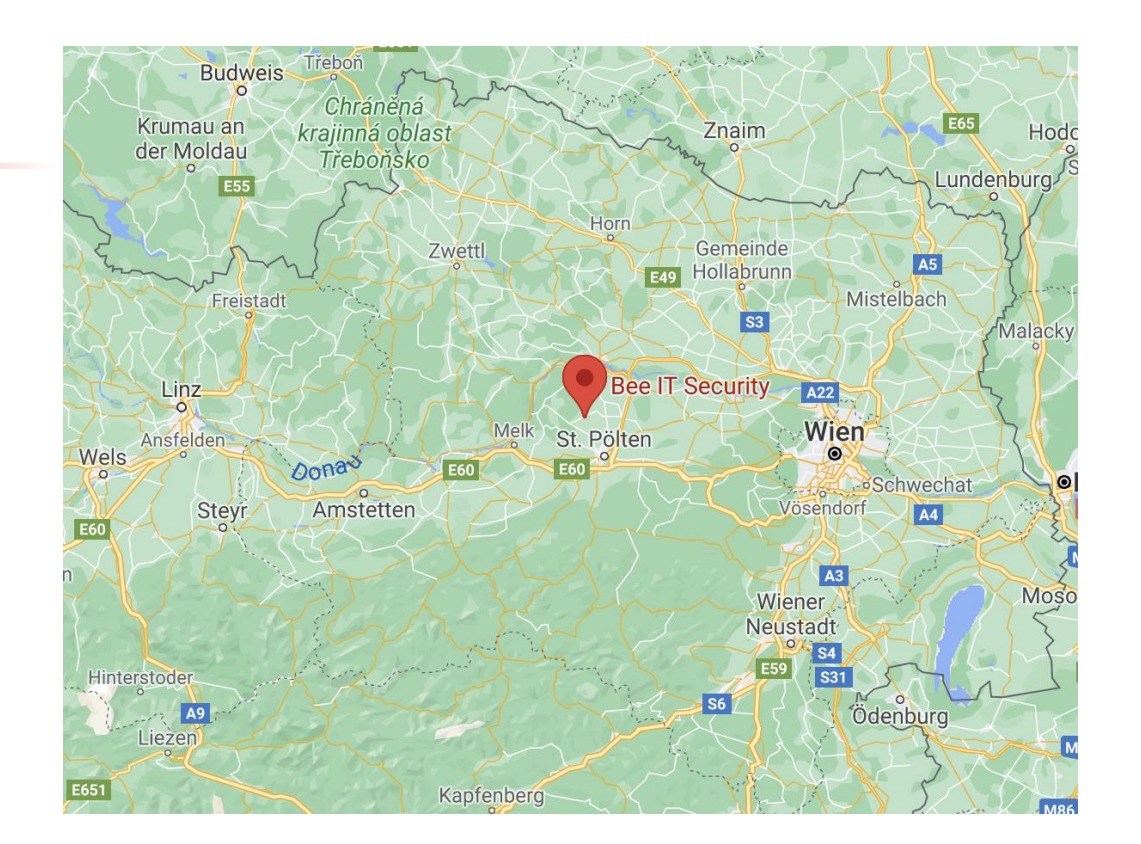

# **PS: WE ARE HIRHING!**

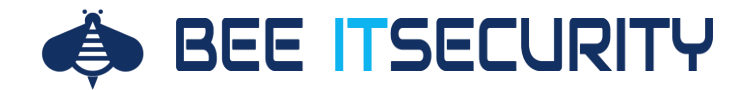

#### **Wir wollen einen Honeypot betreiben…**

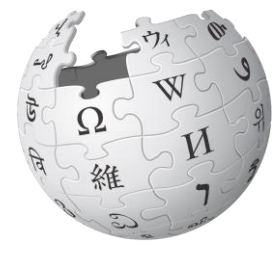

*Als Honigtopf, Honigtöpfchen oder auch englisch honeypot wird eine Einrichtung bezeichnet, die einen Angreifer oder Feind vom eigentlichen Ziel ablenken soll oder in einen Bereich hineinziehen soll, der ihn sonst nicht interessiert hätte — z. B. in Form eines Scheinzieles.* <https://de.wikipedia.org/wiki/Honeypot>

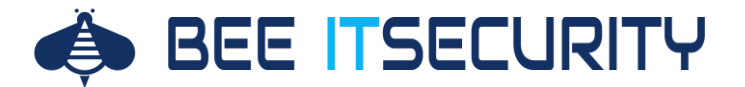

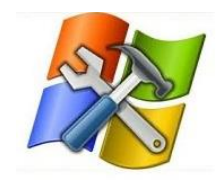

sysmon

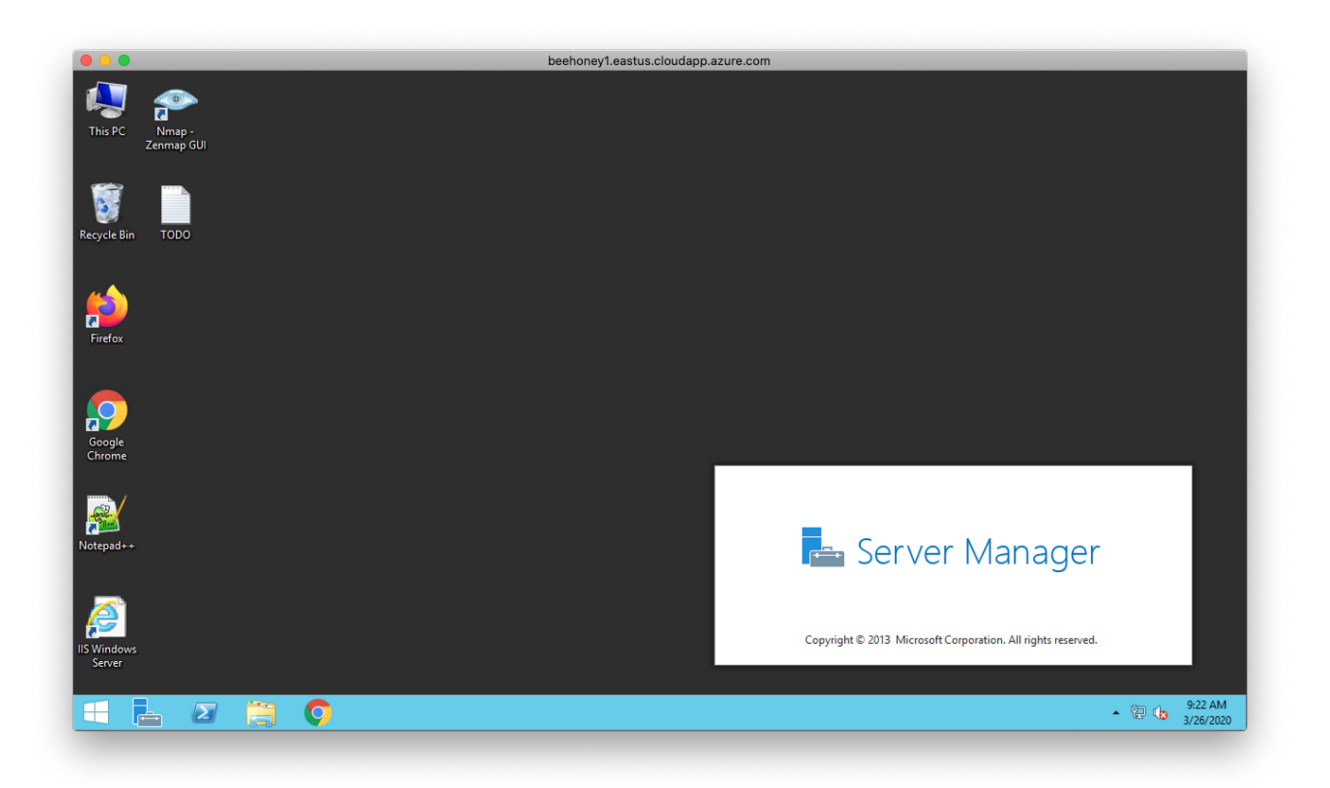

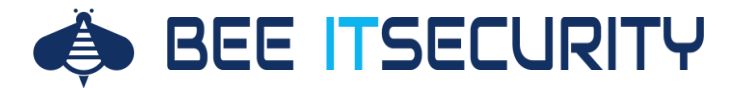

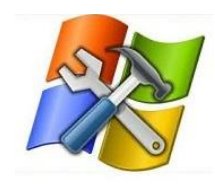

sysmon

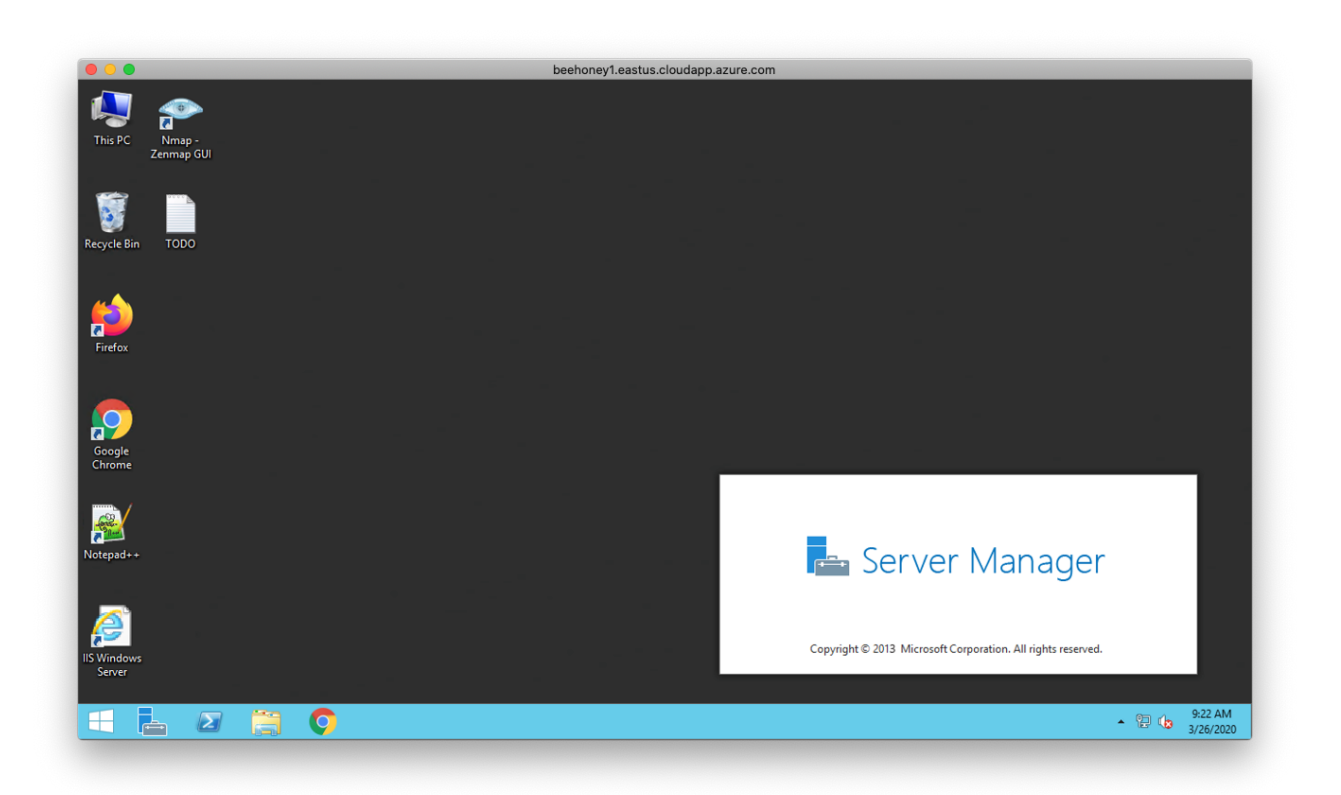

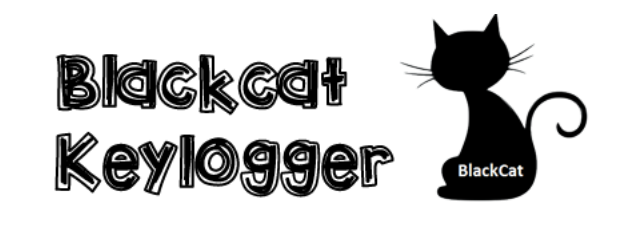

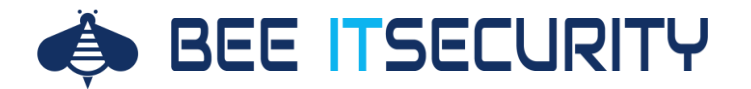

#### **Key Logger**

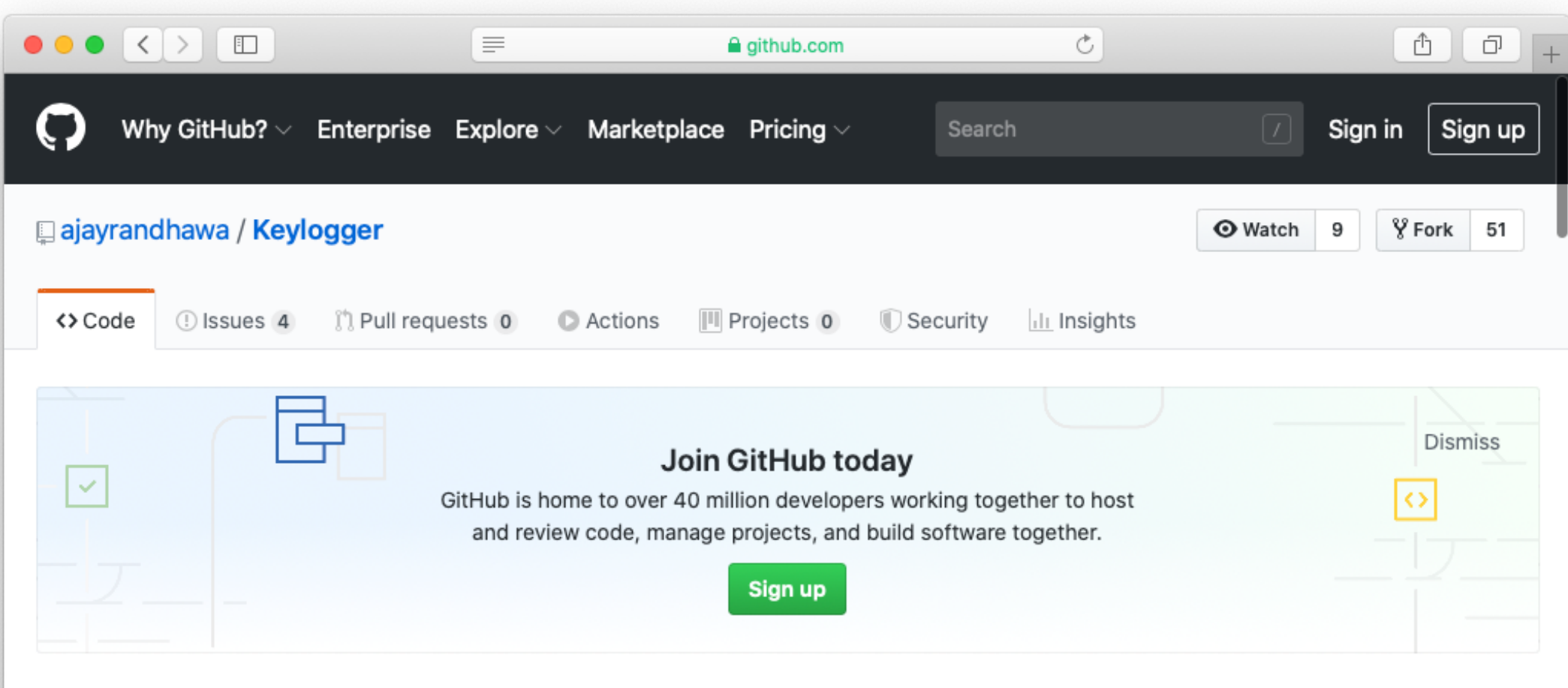

Keylogger is 100% invisible keylogger not only for users, but also undetectable by antivirus software. Blackcat keylogger Monitors all keystokes, Mouse clicks. It has a seperate process which continues capture system screenshot and send to ftp server in given time.

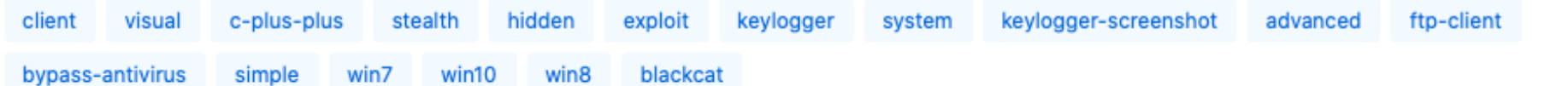

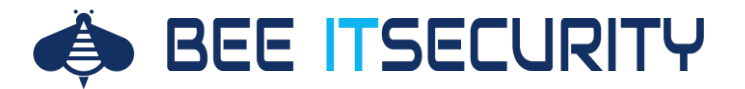

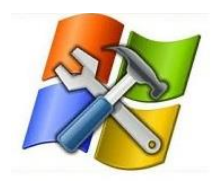

sysmon

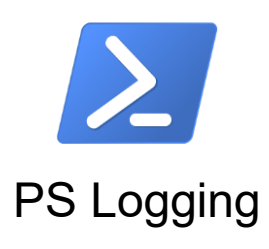

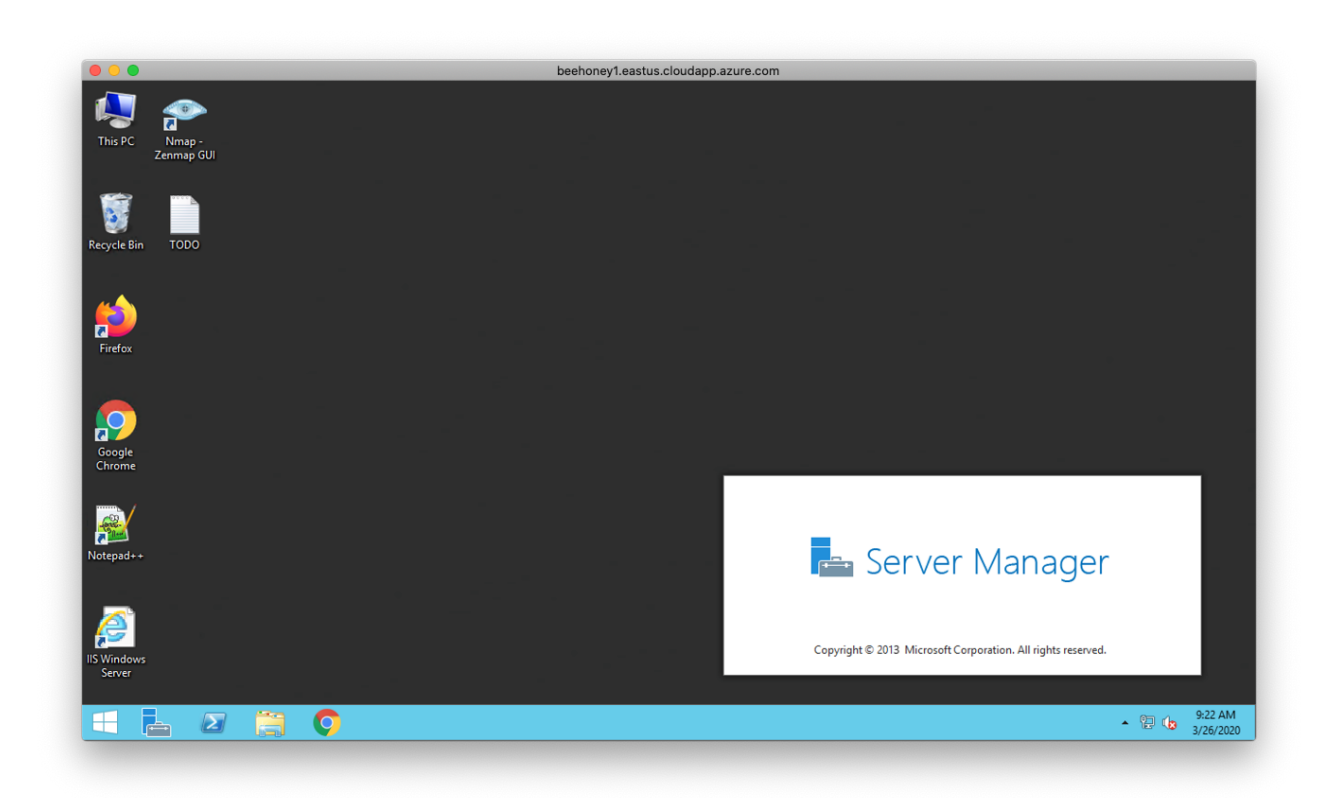

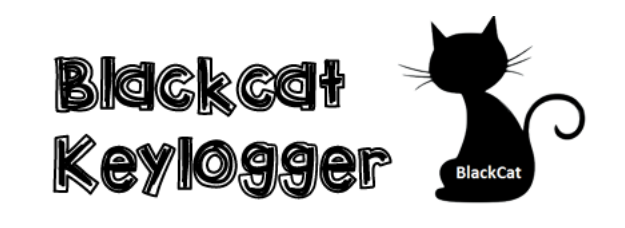

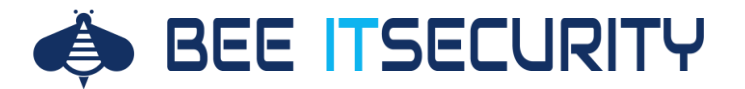

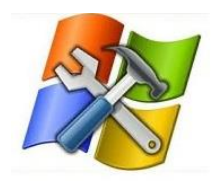

sysmon

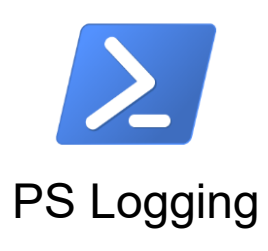

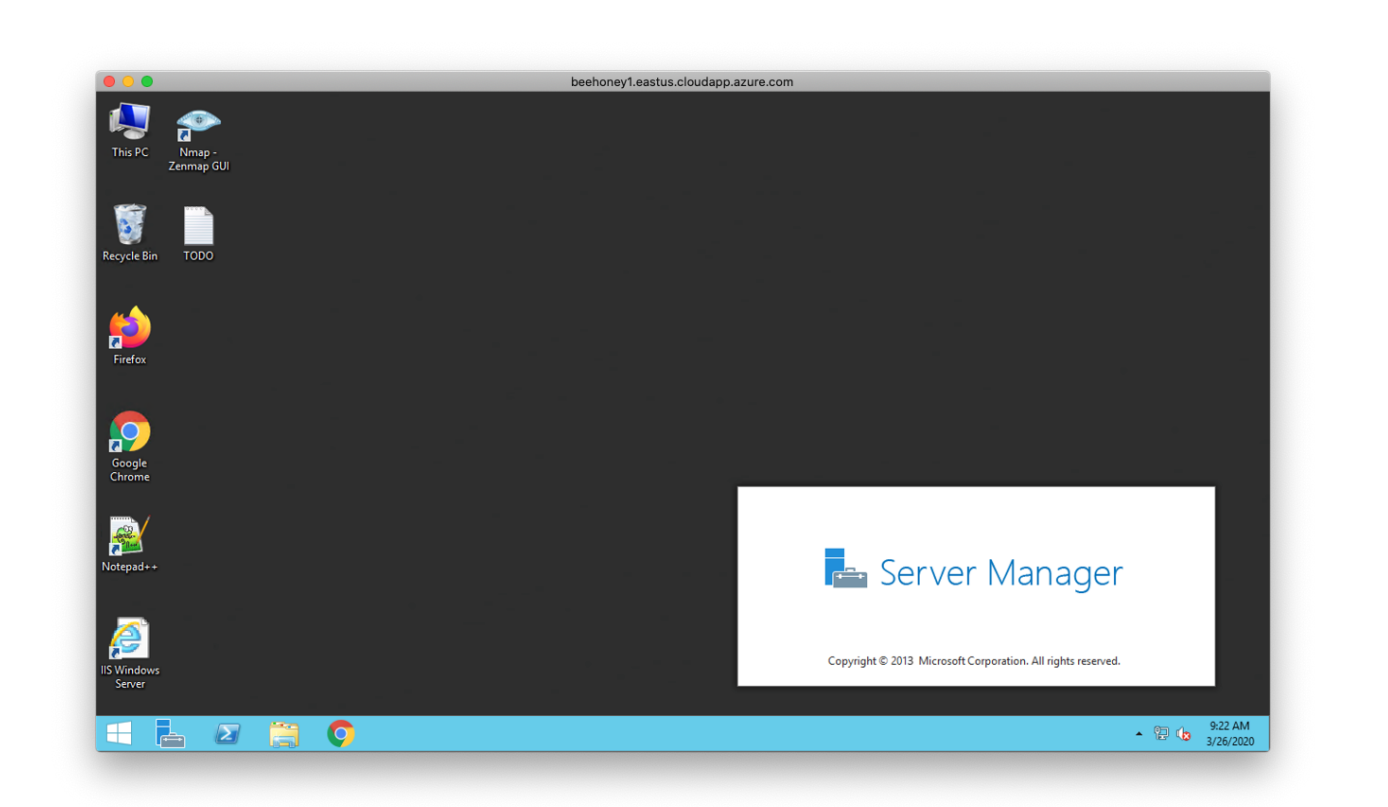

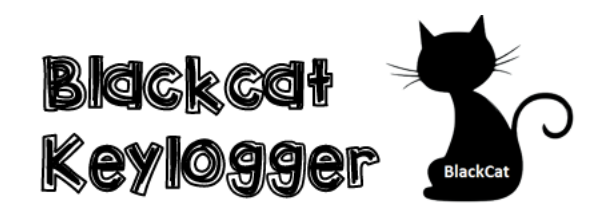

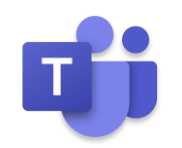

**Teams Notifications** 

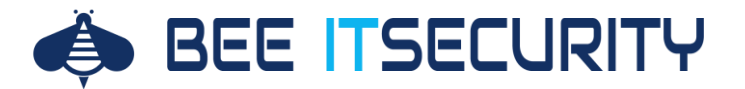

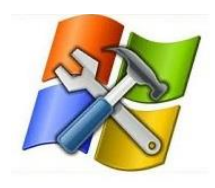

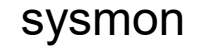

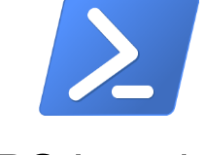

PS Logging

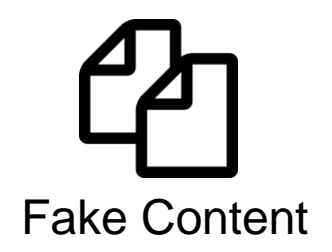

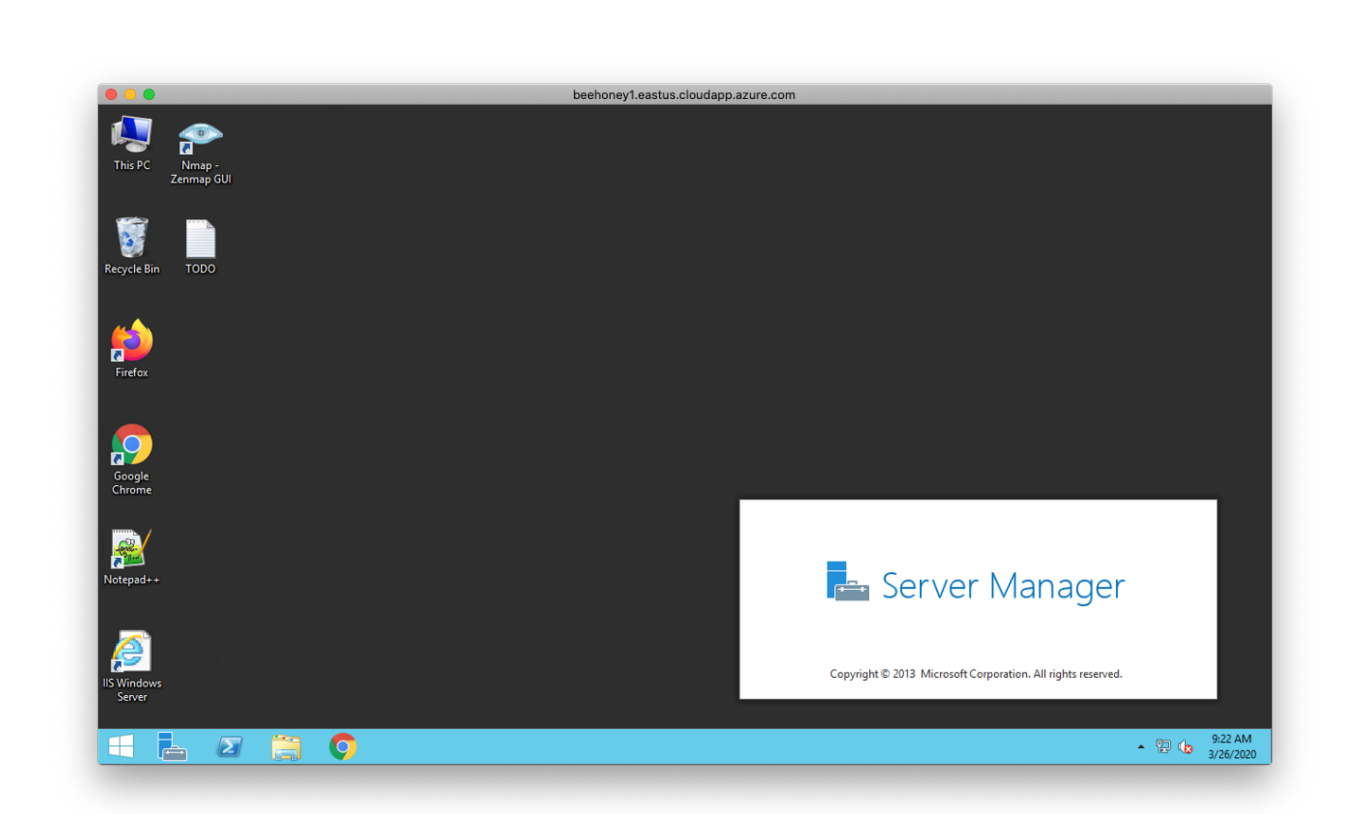

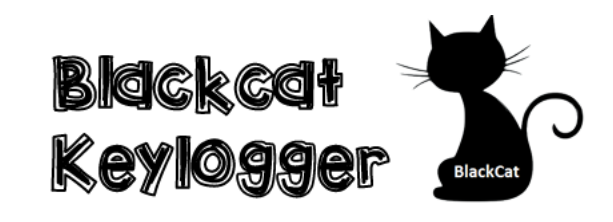

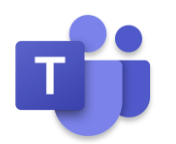

**Teams Notifications** 

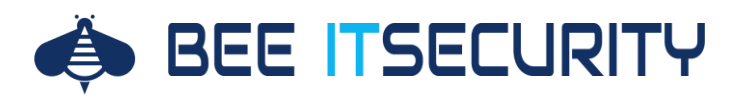

#### **Fake Content**

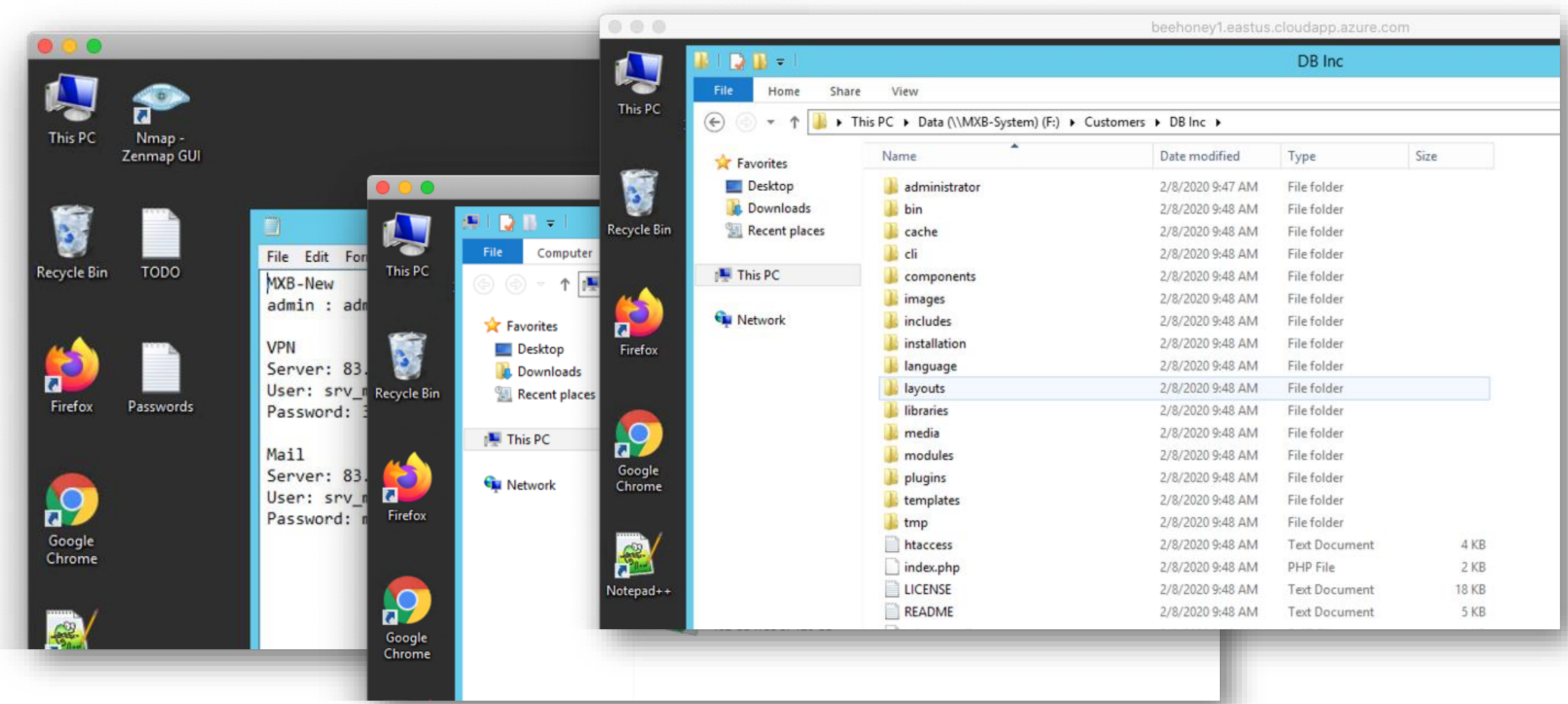

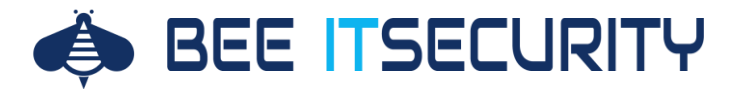

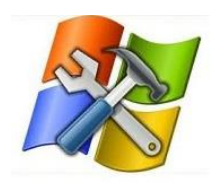

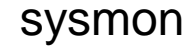

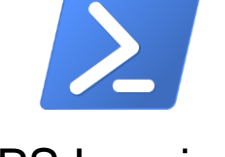

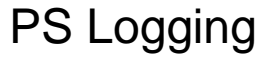

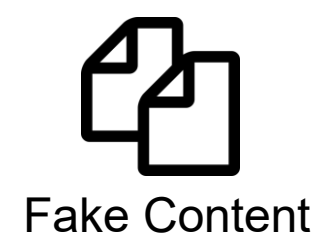

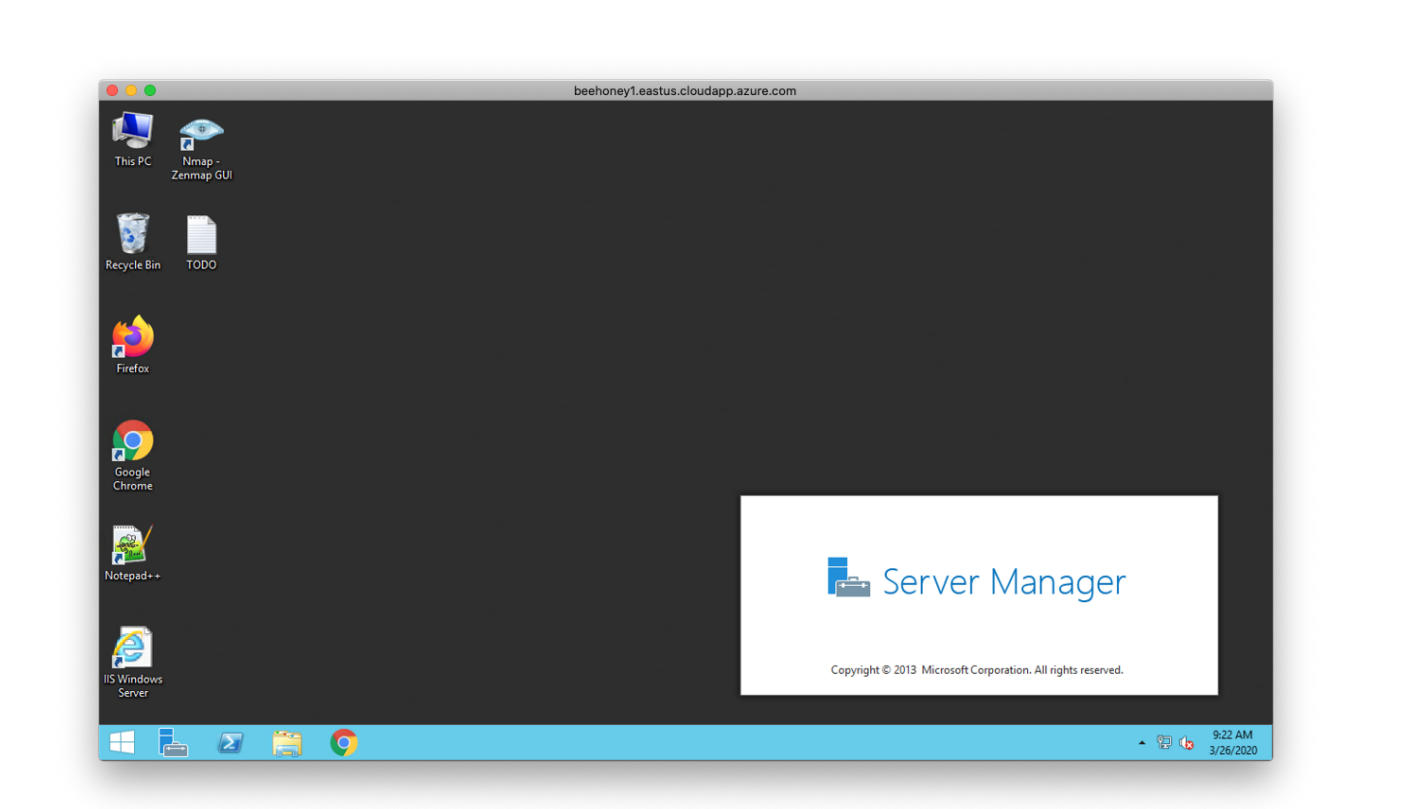

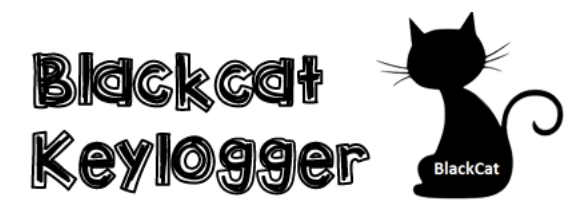

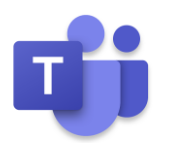

Teams Notifications

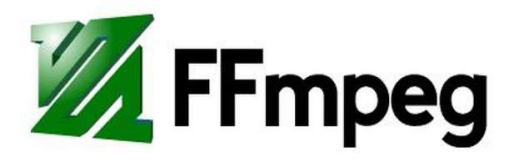

Screen Recording

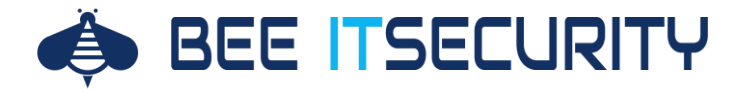

#### **Screen Recording**

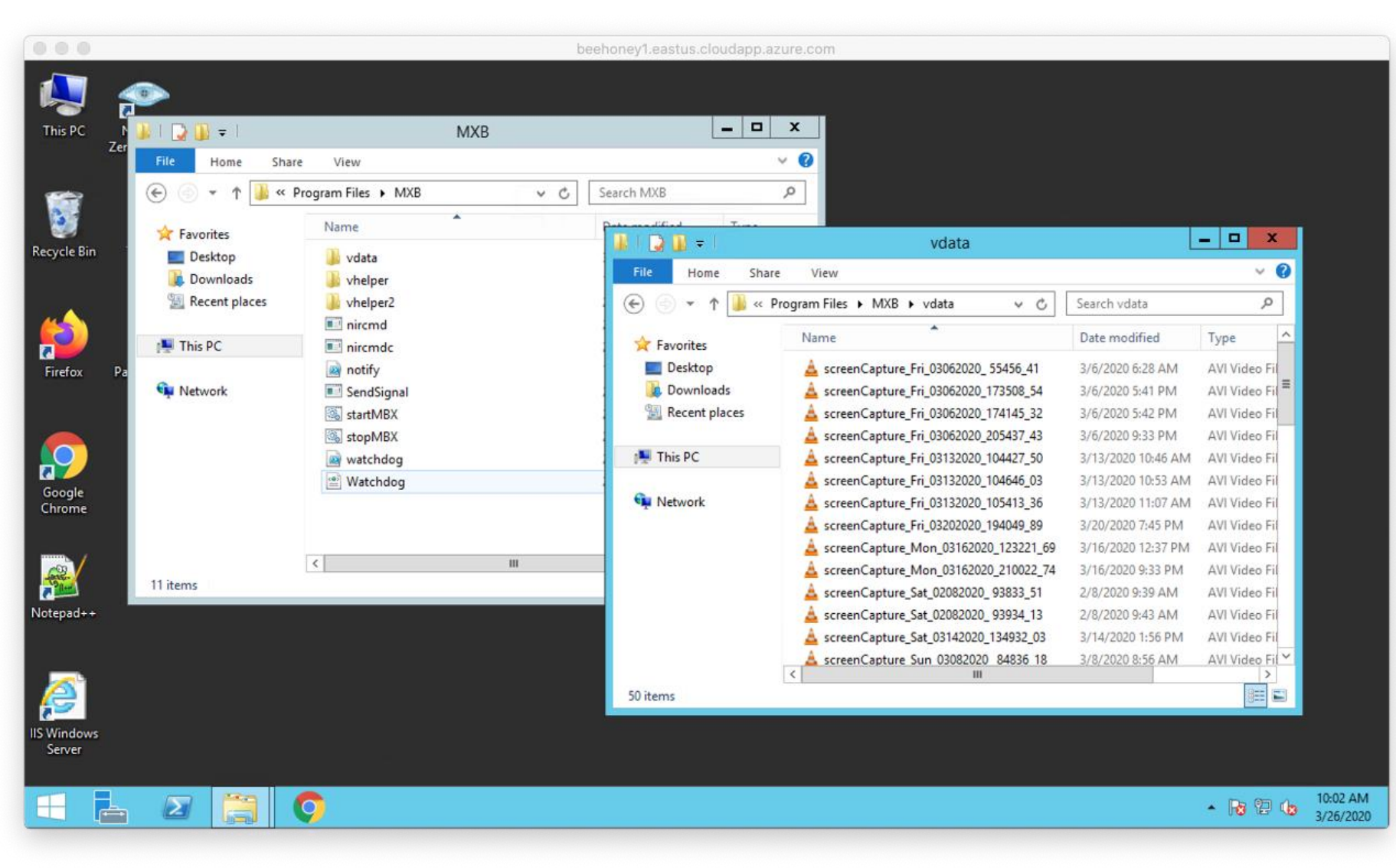

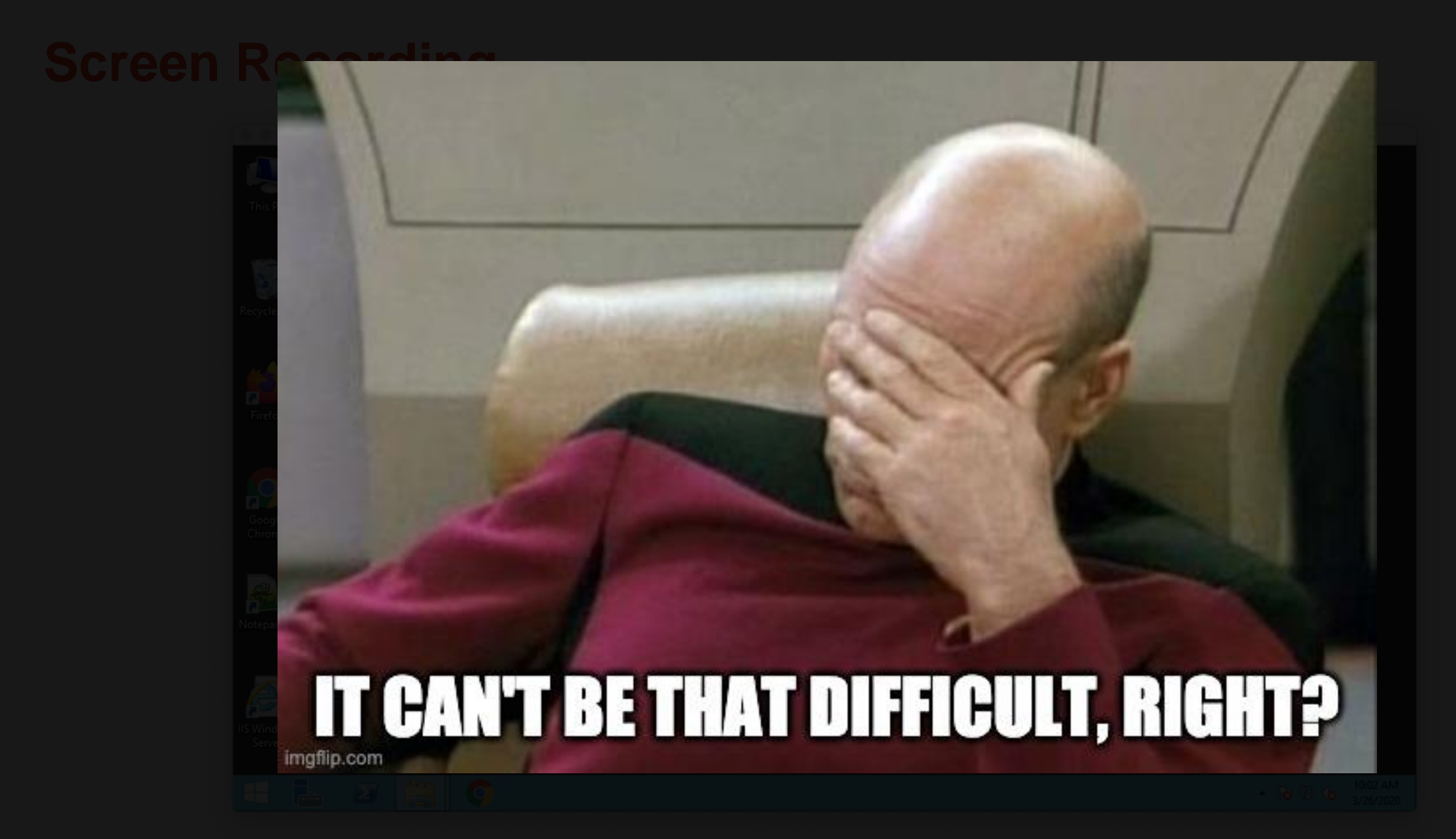

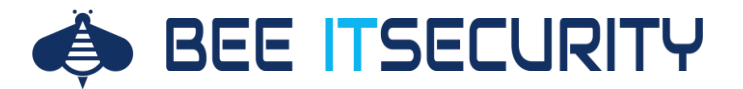

#### **Screen Recording**

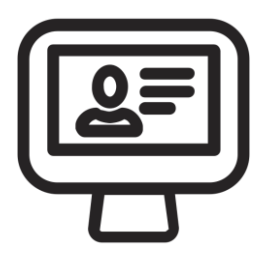

#### **Problem #1: Login != Login**

Ein RDP Login ist kein "lokaler Login". Ein RDP Reconnect ist überhaupt etwas GGGAAAANNNZZZ anderes…

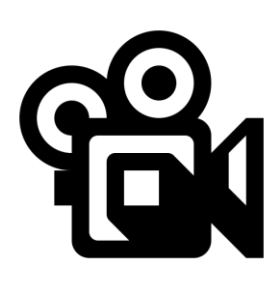

#### **Problem #2: Kaputte Videofiles…**

Manchmal wird der Aufnahmeprozess nicht richtig beendet. Dies führt dazu, dass die Videodateien nicht mehr abgespielt werden können.

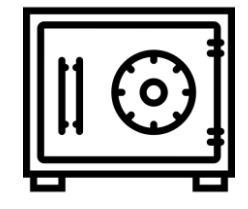

#### **Problem #3: Cryptolocker zerstört unsere Videos**

Wir wollen wissen wie die Kriminellen arbeiten -> Leider verschlüsselt der Cryptolocker aber dann auch unsere Videodateien.

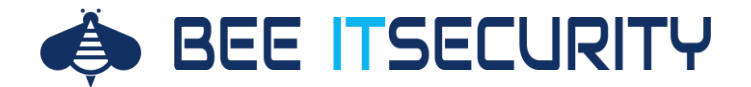

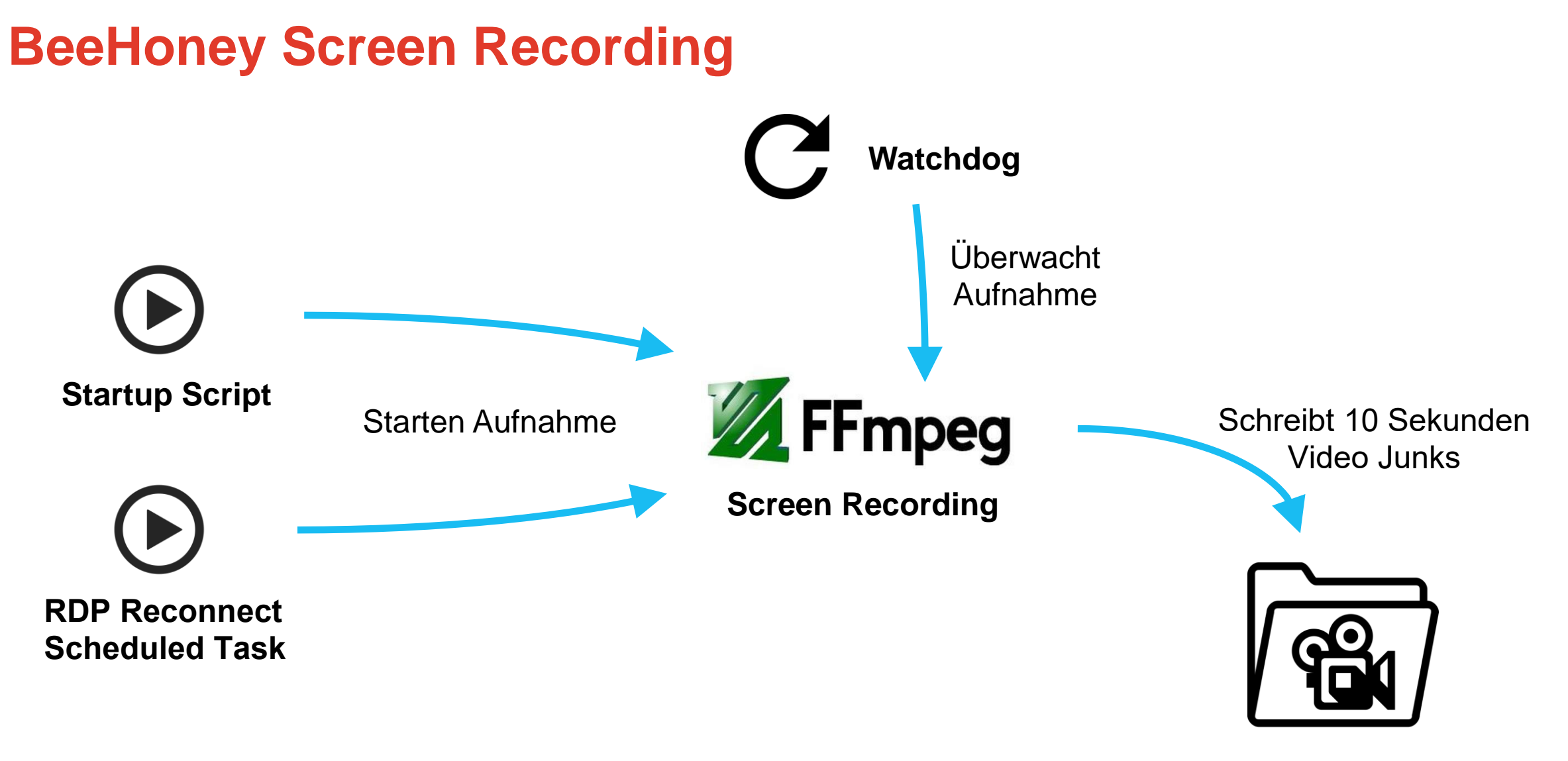

**Append-Only Ordner**

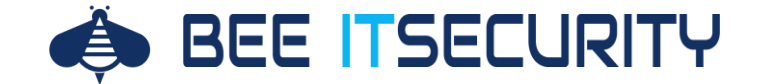

11122222222222111 UU\$\$\$\$\$\$\$\$\$\$\$\$\$#UU<br>UU\$\$\$\$\$\$\$\$\$\$\$\$\$\$\$\$#UU -2222221  $*222*$ 11222222\* -2222\*  $u \mathbf{S} u$ -2222 11222  $u \mathfrak{L} u$ **222U** 11222 u222u **2220 \$\$\$UU\$\$\$\$\* \*222mm222\*** -2222222- $*222222*$ nsssssssnssssssssn 112=2=2=2=2=2=2=21 uun 2022 **2222U BBB** 222 u2 u2 u22222 **S\$\$\$\$##** 2222U 111222222222221 22222200 nnnsssssssssammasss 222222222mmm \*\*\*\*\*\*\*\*\*\*\*\*\*\*\*\*\*\*\* **MMW WH\*\$\*\* DD\$\$\$\$\$\$\$\$\$\$##BDDD BDDS22222222344 BDDD** \*\* 2222222222\*\*\* \*22222\*  $*222$ **\*\*2222\*\*** PRESS ANY REY!  $+2222$ 

# **Erster Akt: Credential Abuse**

\* \* \* \* \*

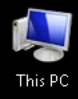

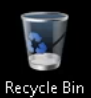

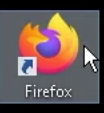

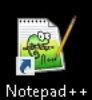

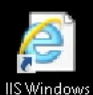

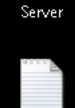

**TODO** 

# **WE TERMINATED THE SESSION!**

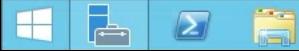

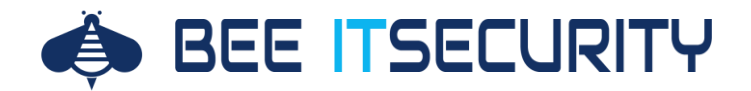

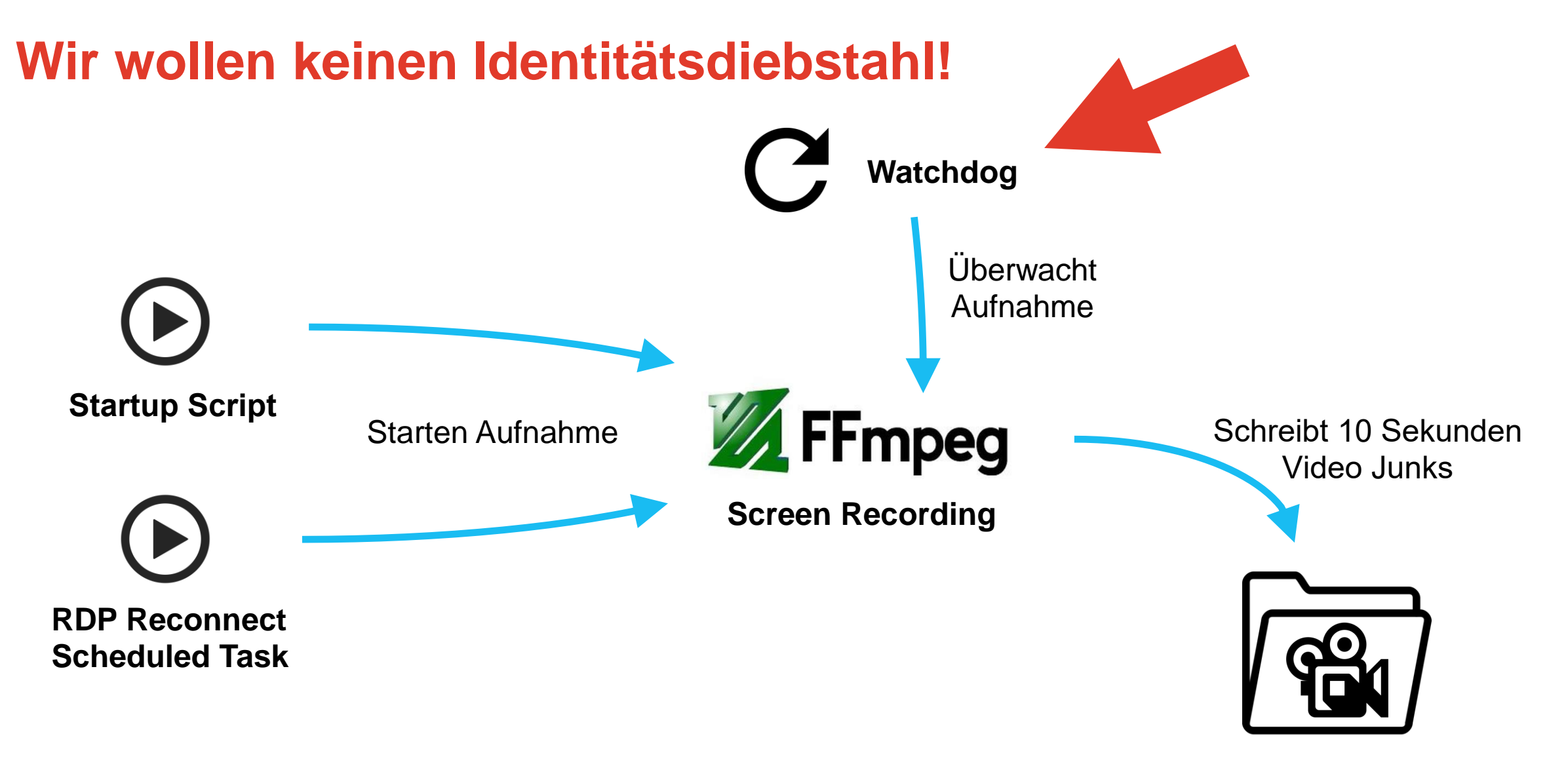

**Append-Only Ordner**

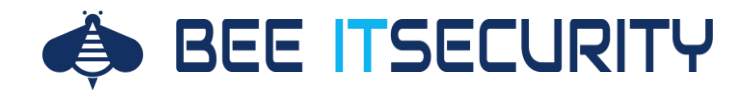

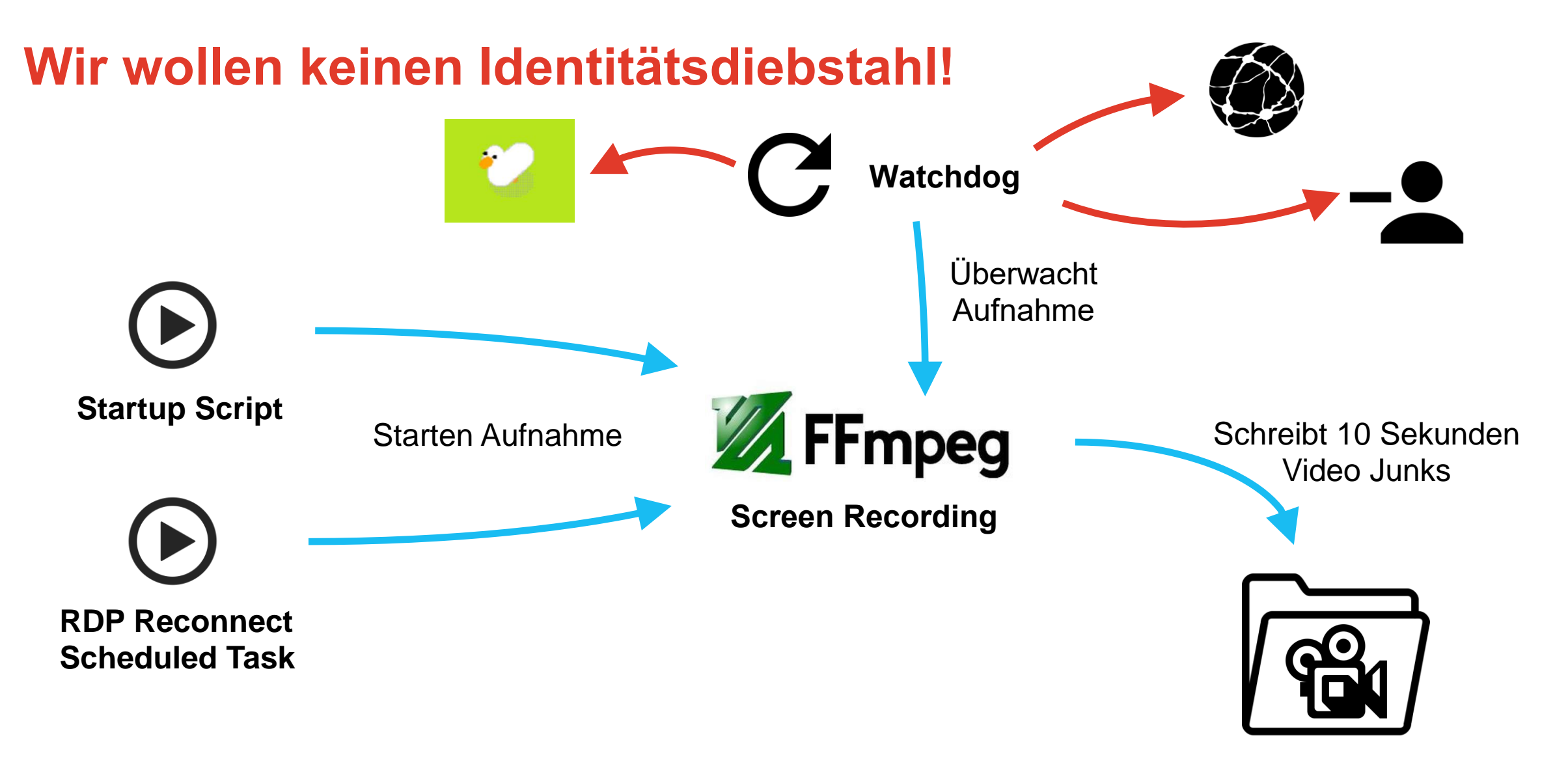

**Append-Only Ordner**

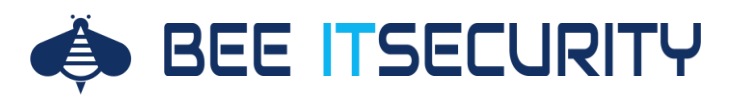

## **Watchdog**

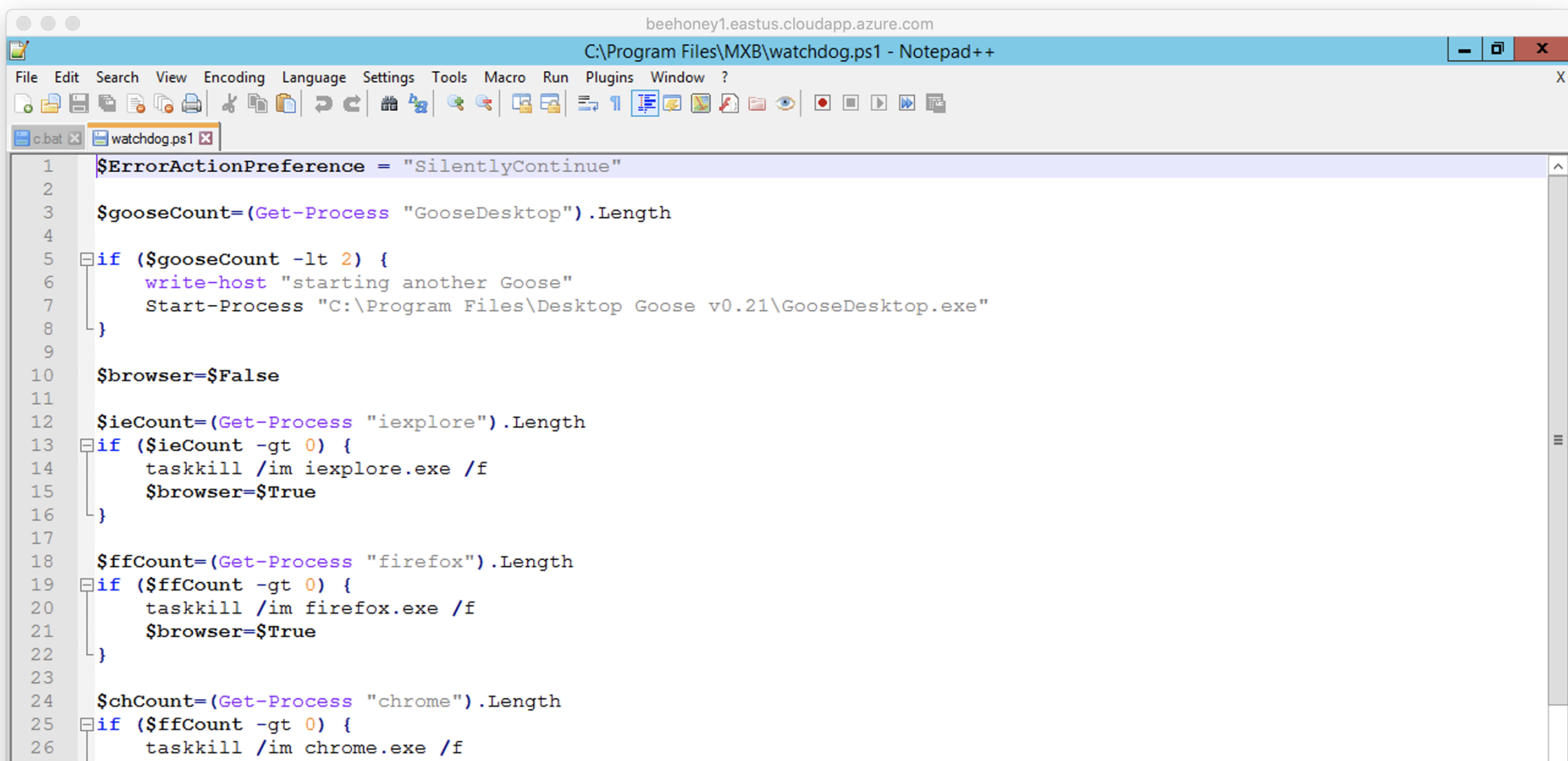

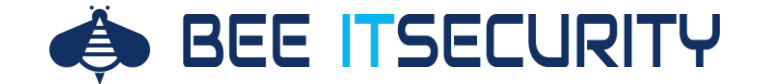

11122222222222111 113222222222222222222344  $*222*$ **UZ22222\*** -2222\*  $u \mathbf{\hat{z}} u$  $*2222$ 11222  $u \mathbf{\hat{z}} u$ **222U**  $11222$ **u\$\$\$u 222D \$22nu\$222\* \$\$\$uu\$\$\$\*** -2222222- $*222222*$ nsssssssnssssssssn 112m2m2m2m2m2m211 uun **SSUS 2 2 2 2U22 2222U** nnn **222u2u2u22222 SSSSSun** 222211 \*\*\*\*\*\*\*\*\*\*\* UU22222222222u 222222UU **WHAT MUSSSSSSSSHWWSSSS** 222222222unnn \*\*\*\*\*\*\*\*\*\*\*\*\*\*\*\*\*\*\* **MMW MH\*2\*\* UN2222222222234\***<br>\*\*\*\*\*\* UN222222222234\*\* \*\* \$\$\$\$\$\$\$\$\$\$\$\*\* \*22222\*  $*222$ \*\*\*\*\*\*\* PRESS ANY REY!  $*2222$ 

# **Zweiter Akt: "Picasso"**

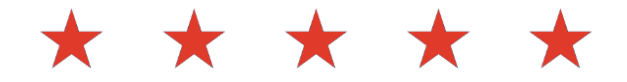

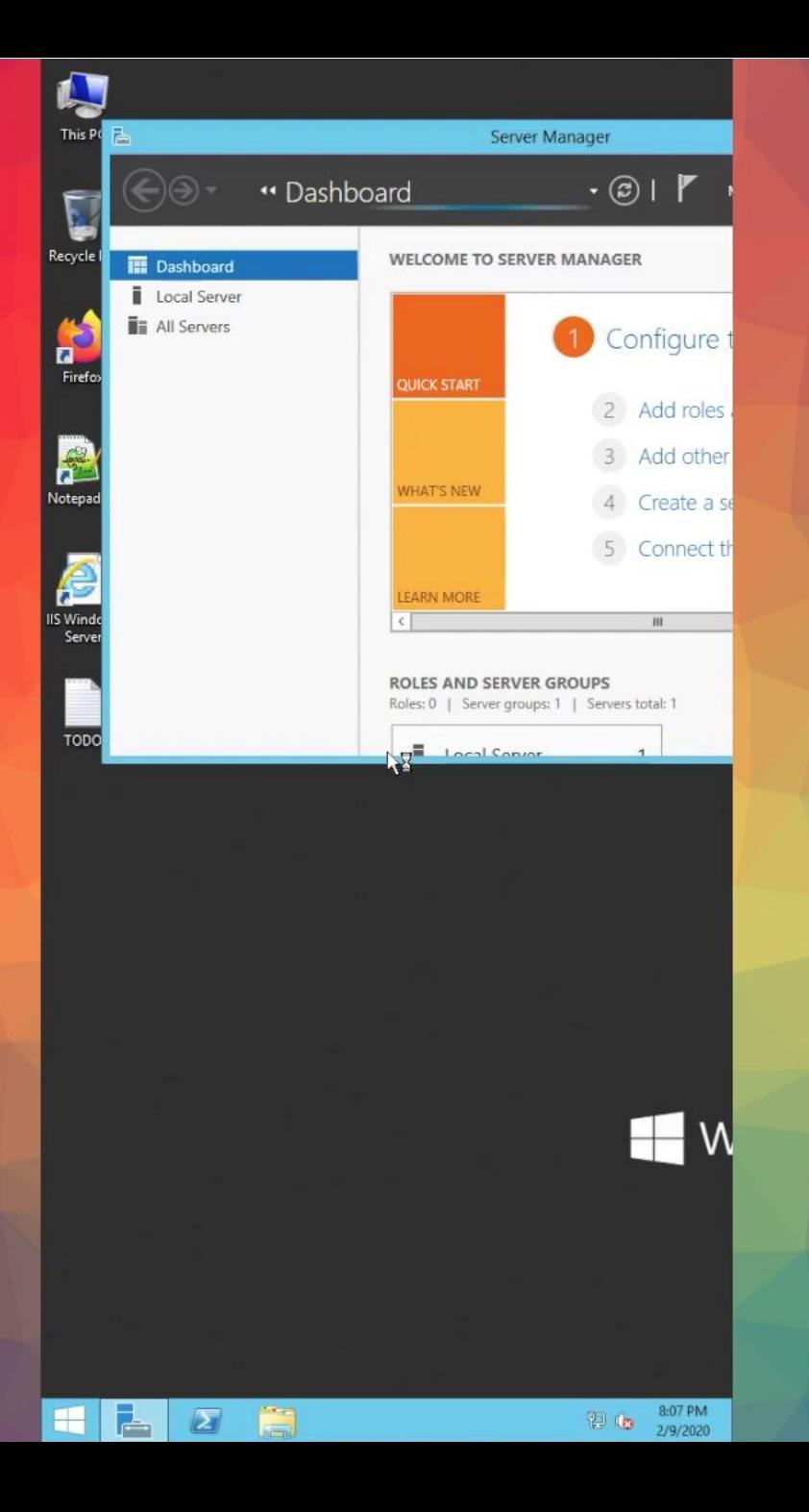

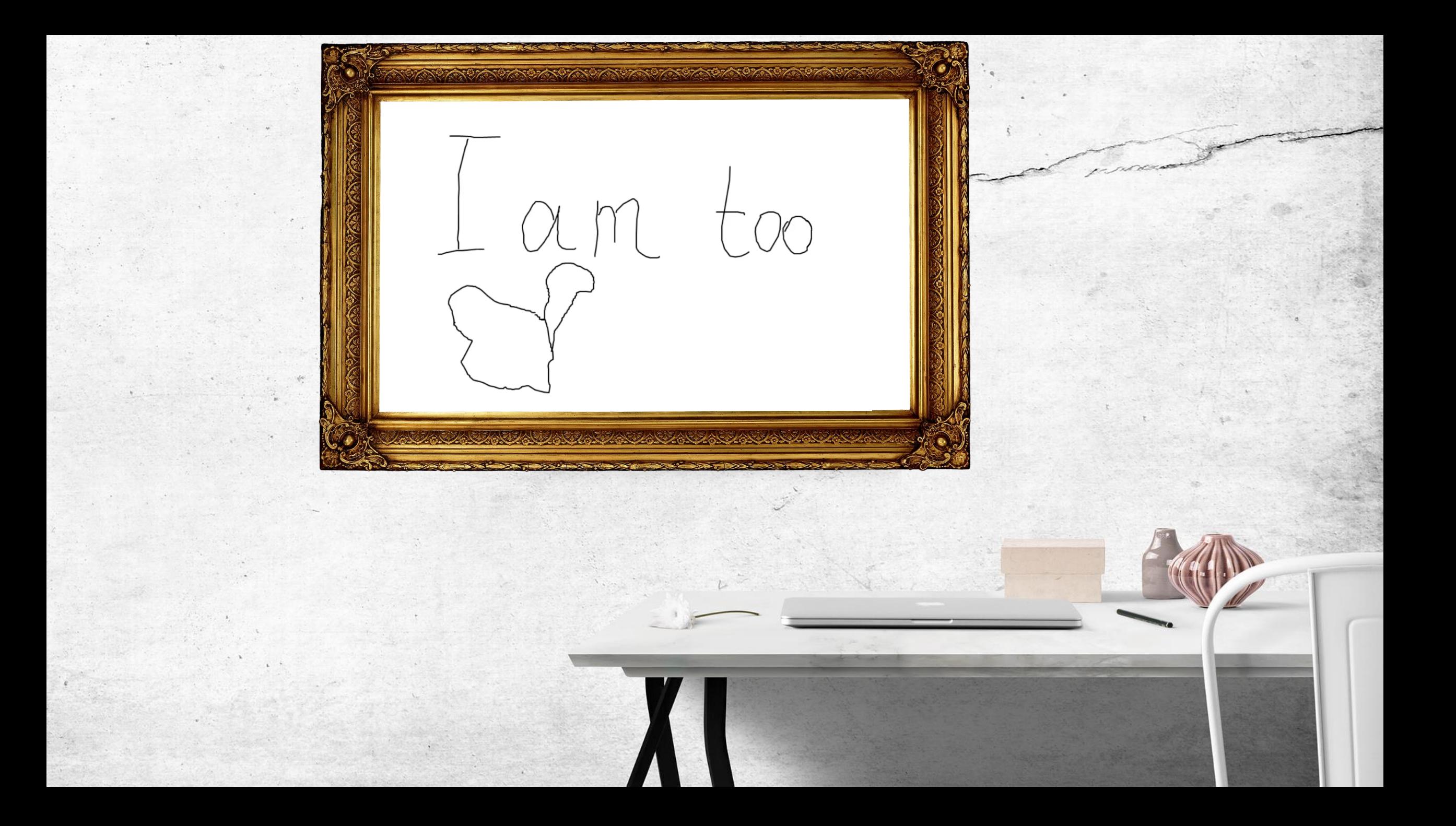

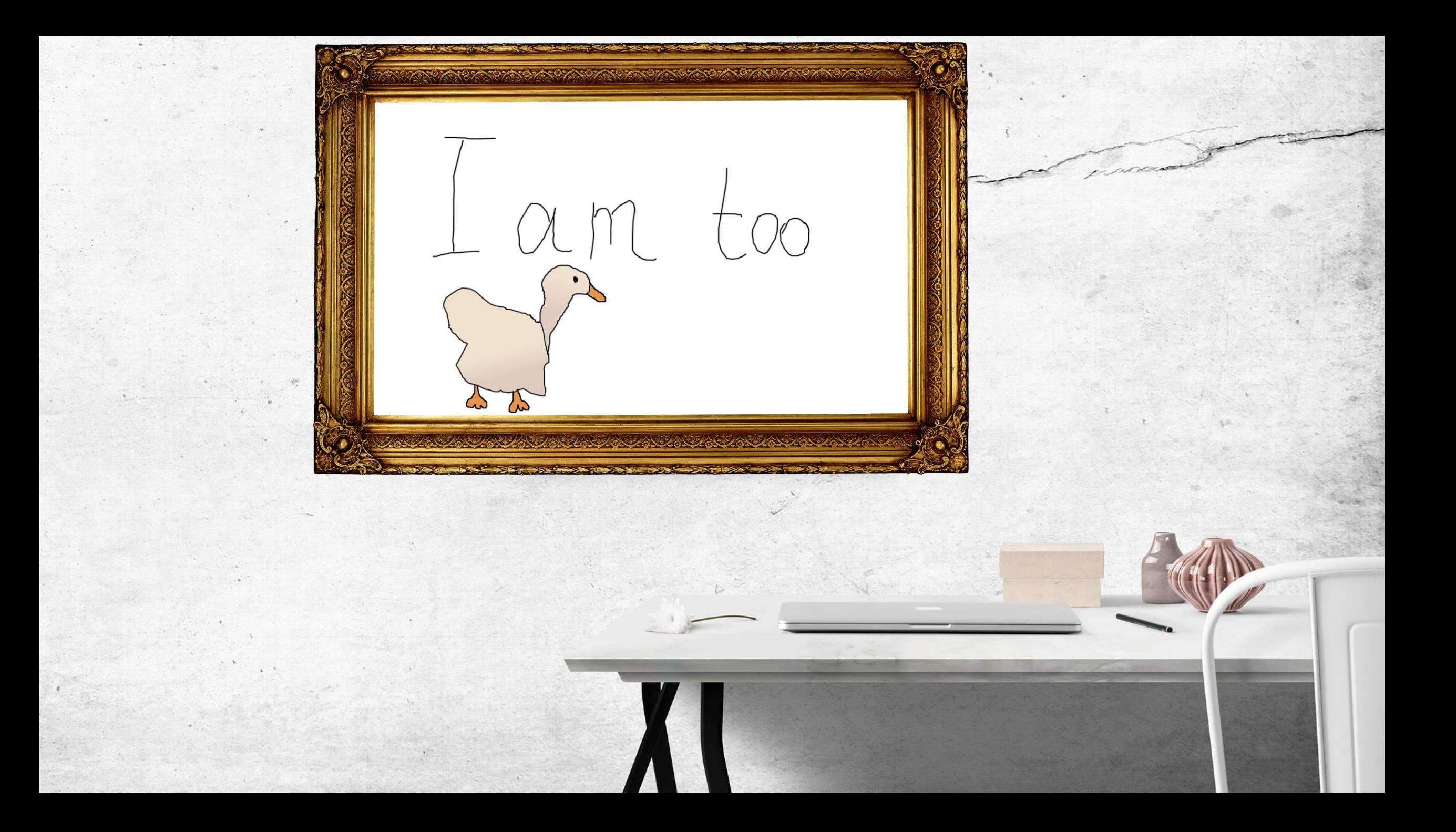

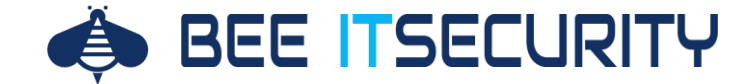

11122222222222111 11322222222222222222234 -2222221  $*222*$ **UZ22222\*** -2222\*  $u \mathbf{z} u$ -2222 11222  $u \mathbf{\hat{z}} u$ **222U** 11222 **u\$\$\$u 2220** \*\*\*\*\*\*\*\*\*\* **\$\$\$uu\$\$\$\***  $*222222*$ -2222222nsssssssnssssssssn 112m2m2m2m2m2m211 uun **SSUS 2 2 2 2U22 2222U BBB 222u2u2u22222 SSSSSun 2222U** \*\*\*\*\*\*\*\*\*\*\* UU22222222222u 222222UU **WHAT MUSSSSSSSSHWWSSSS** 222222222unnn \*\*\*\*\*\*\*\*\*\*\*\*\*\*\*\*\*\*\* **MMW** ""\*\*\*\*" UUSSSSSSSSSSSSSSSSSS<br>"\*\*\*\*\*" UUSSSSSSSSSSS \*\* 2222222222\*\* \*22222\*  $*222$ \*\*\*\*\*\*\* PRESS ANY REY!  $*2222$ 

# **Dritter Akt: Cryptolocker**

\* \* \* \* \*

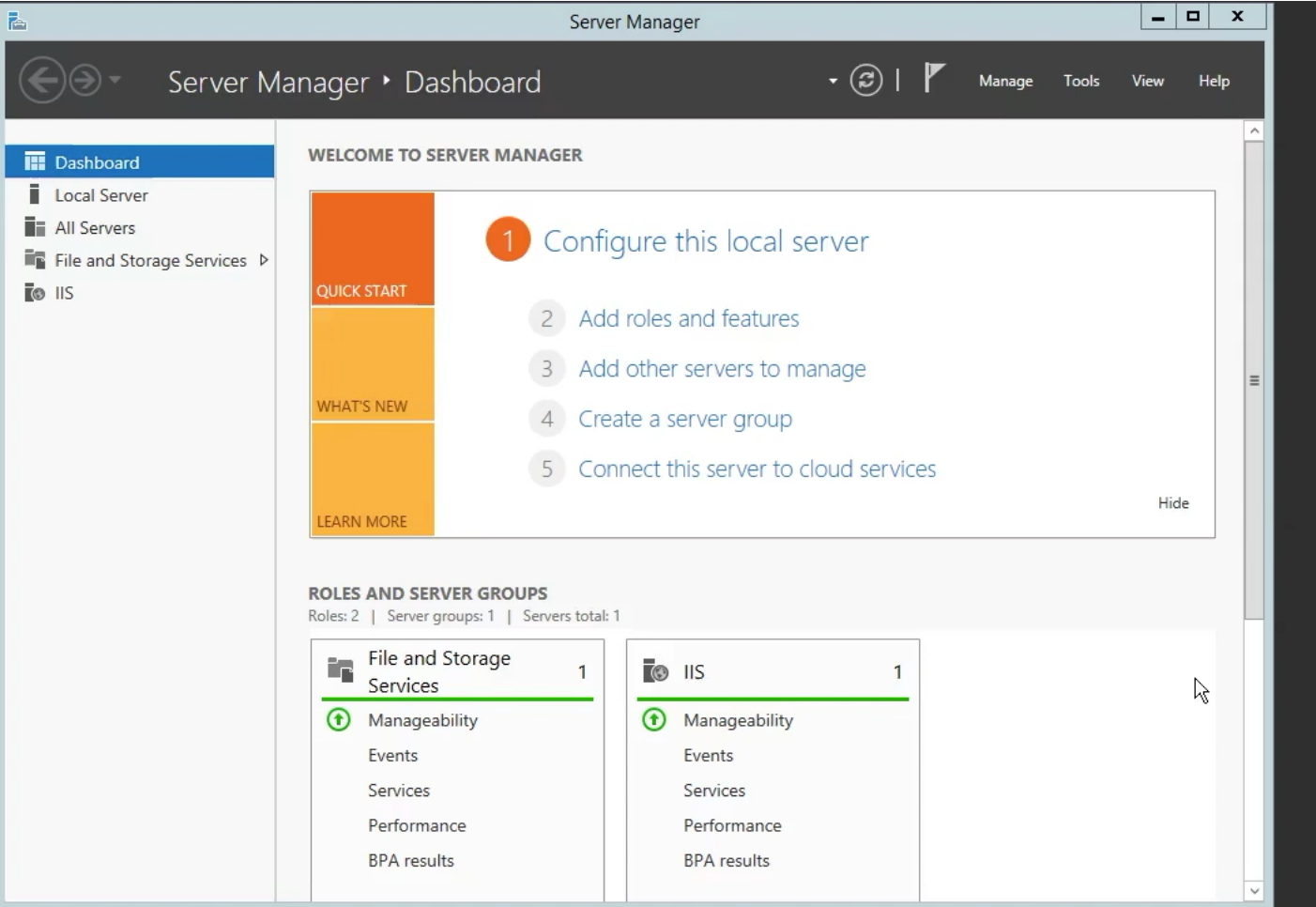

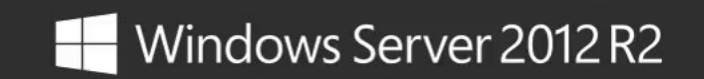

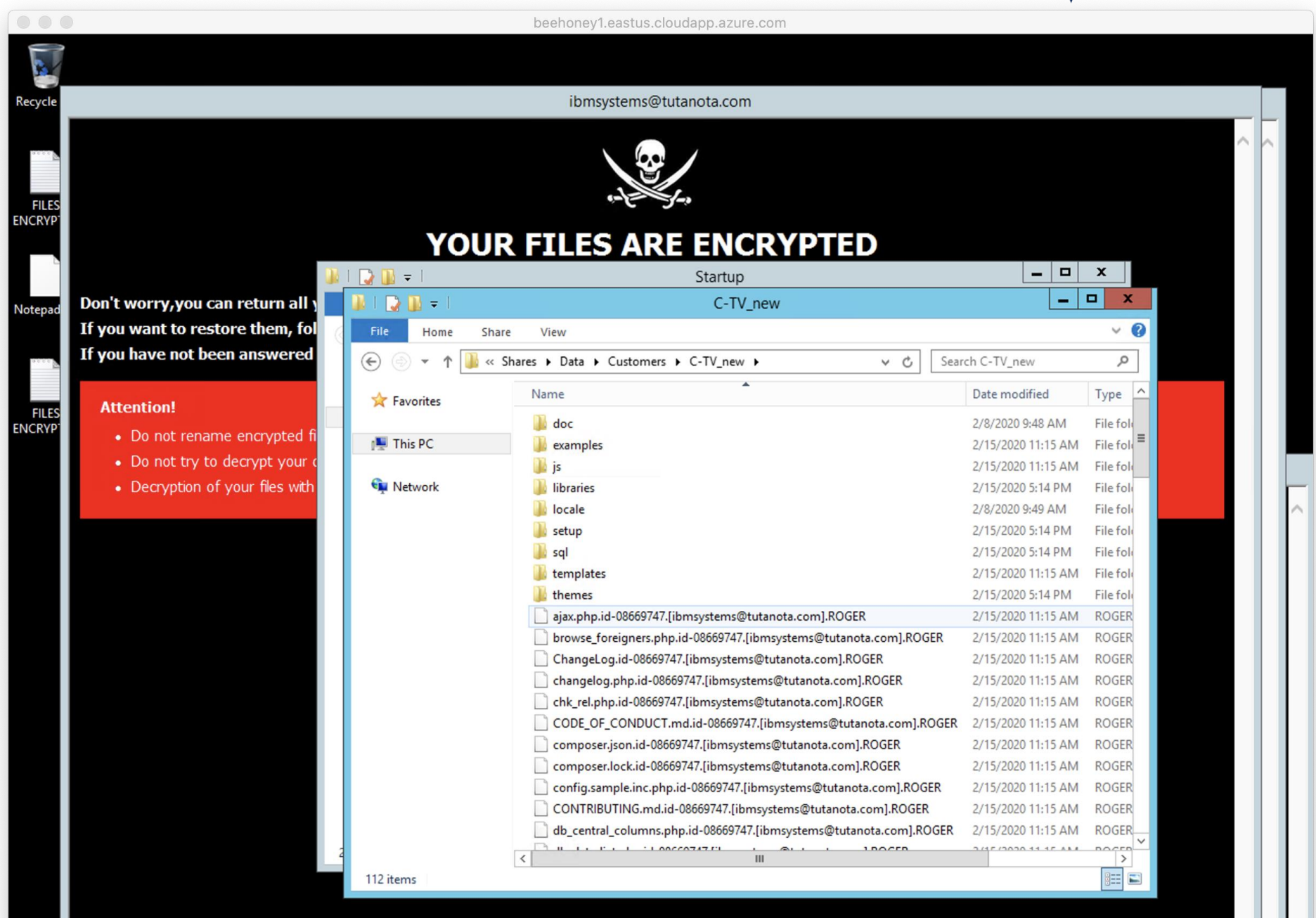

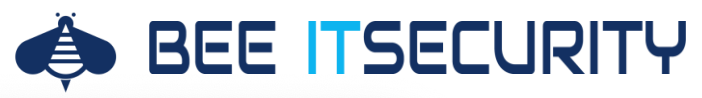

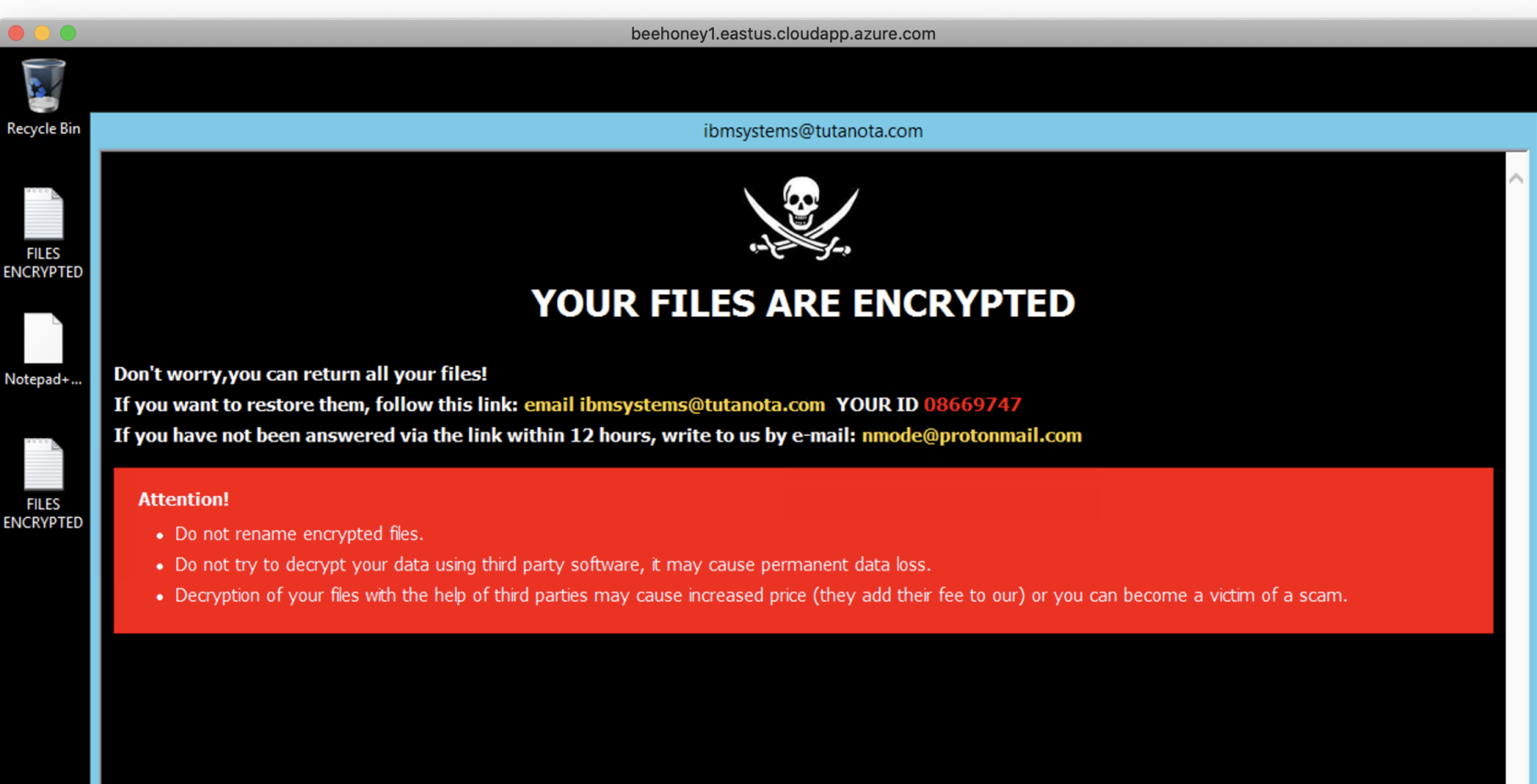

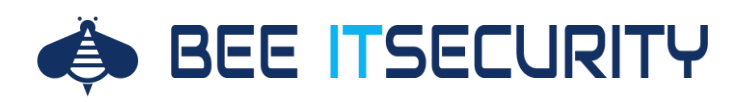

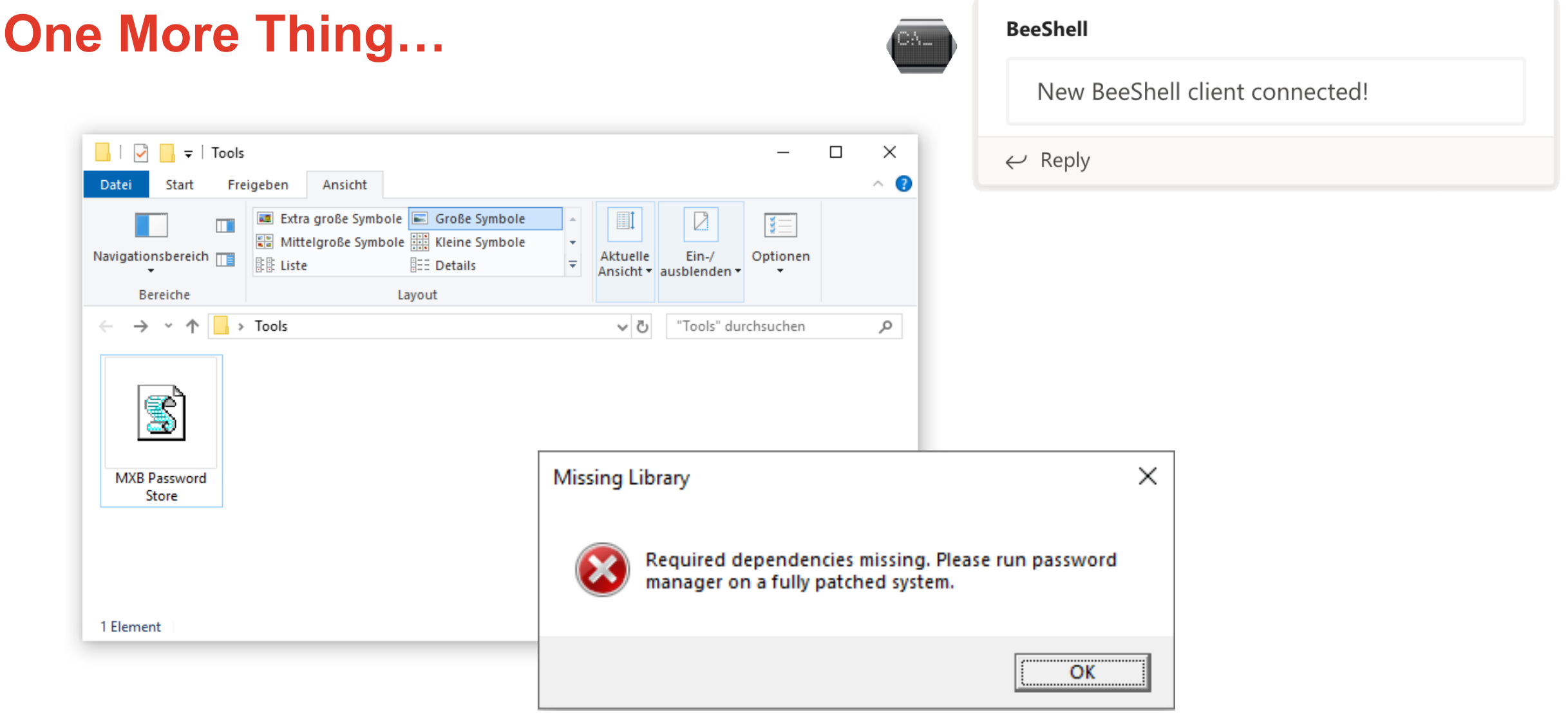

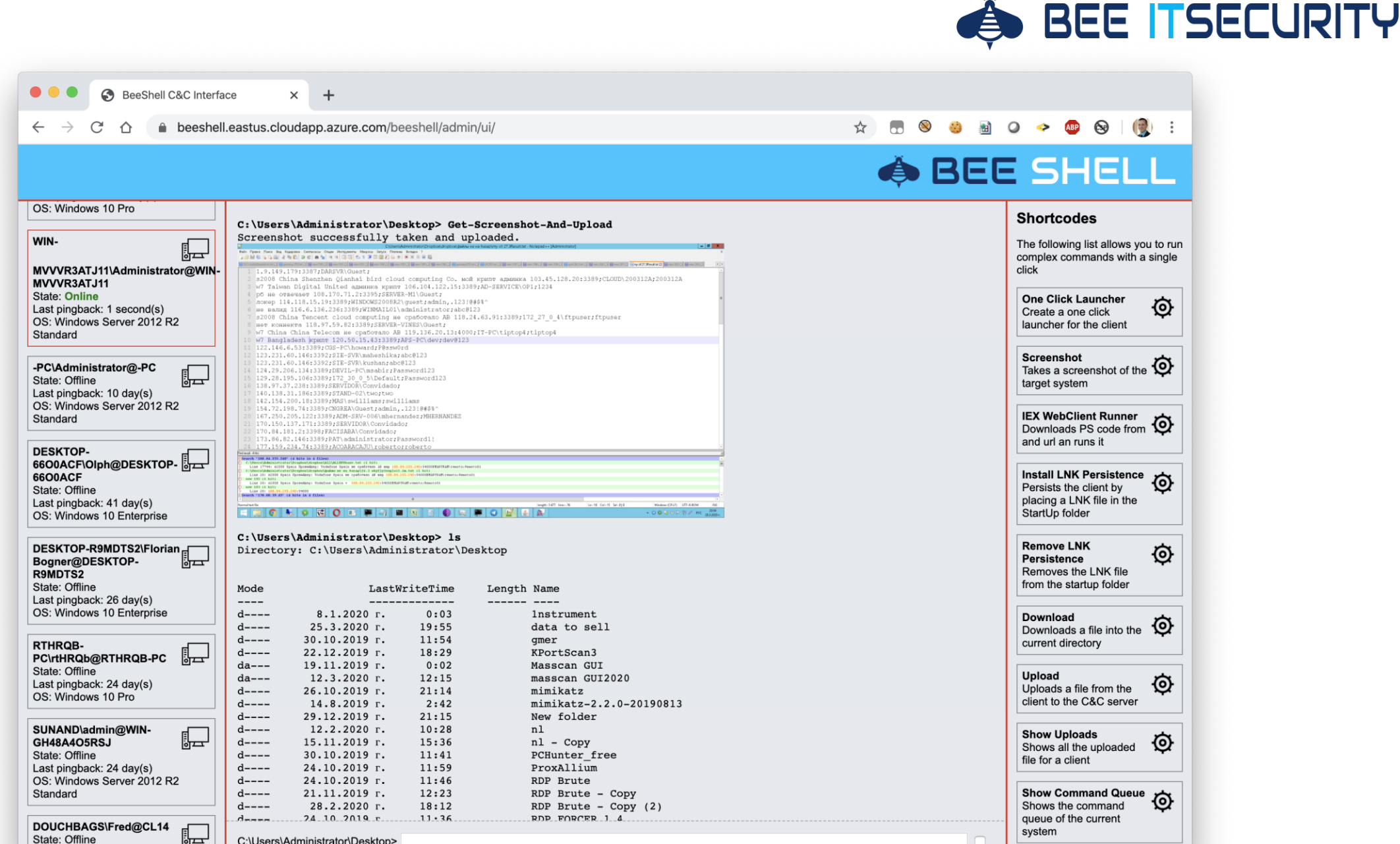

State: Offline Last pingback: 113 day(s) C:\Users\Administrator\Desktop>

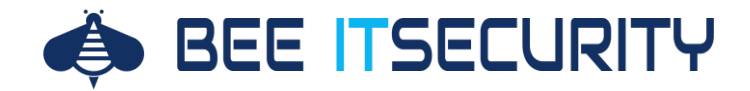

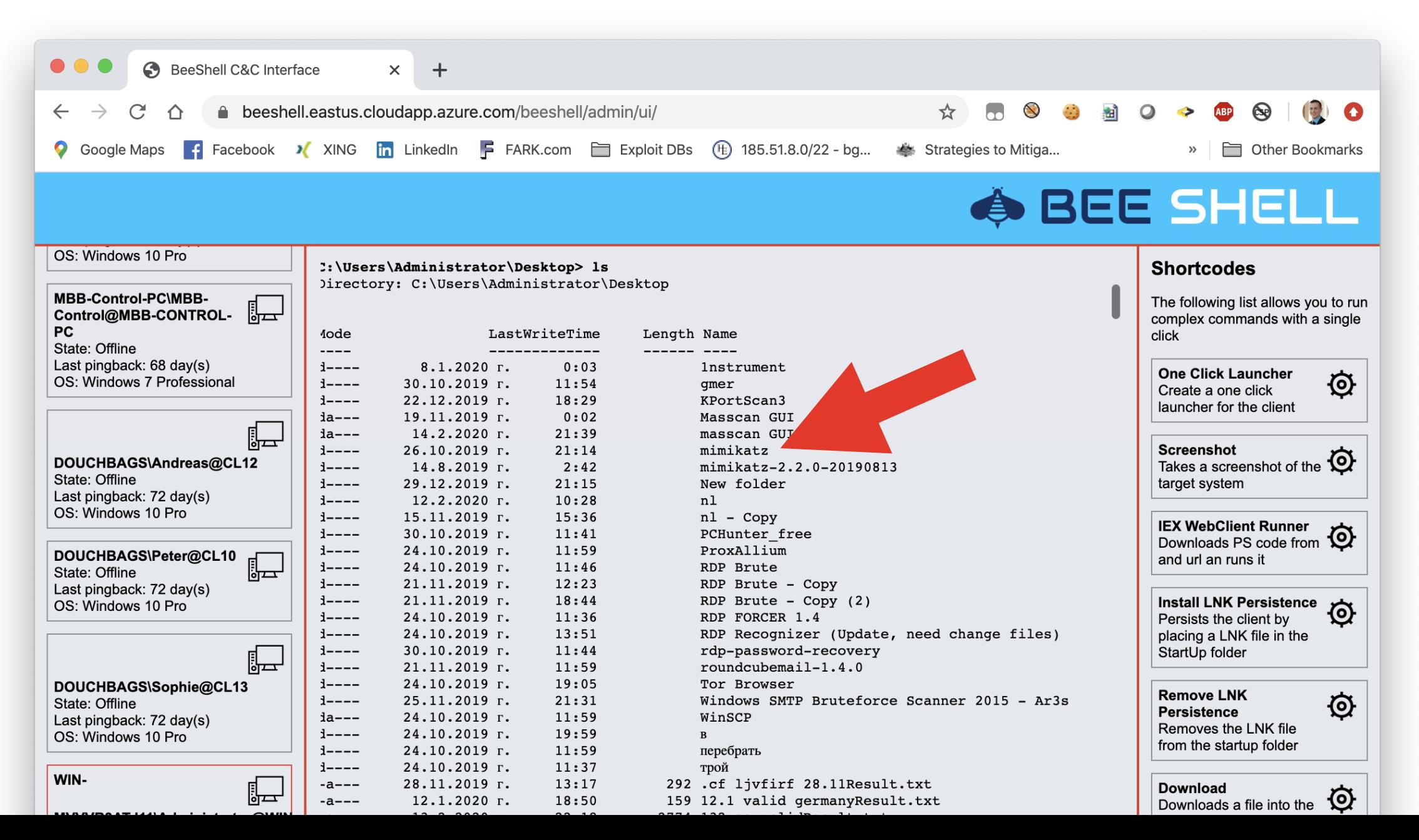

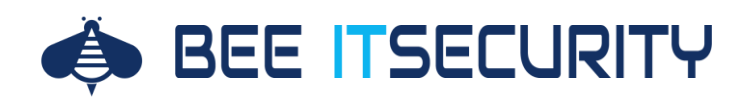

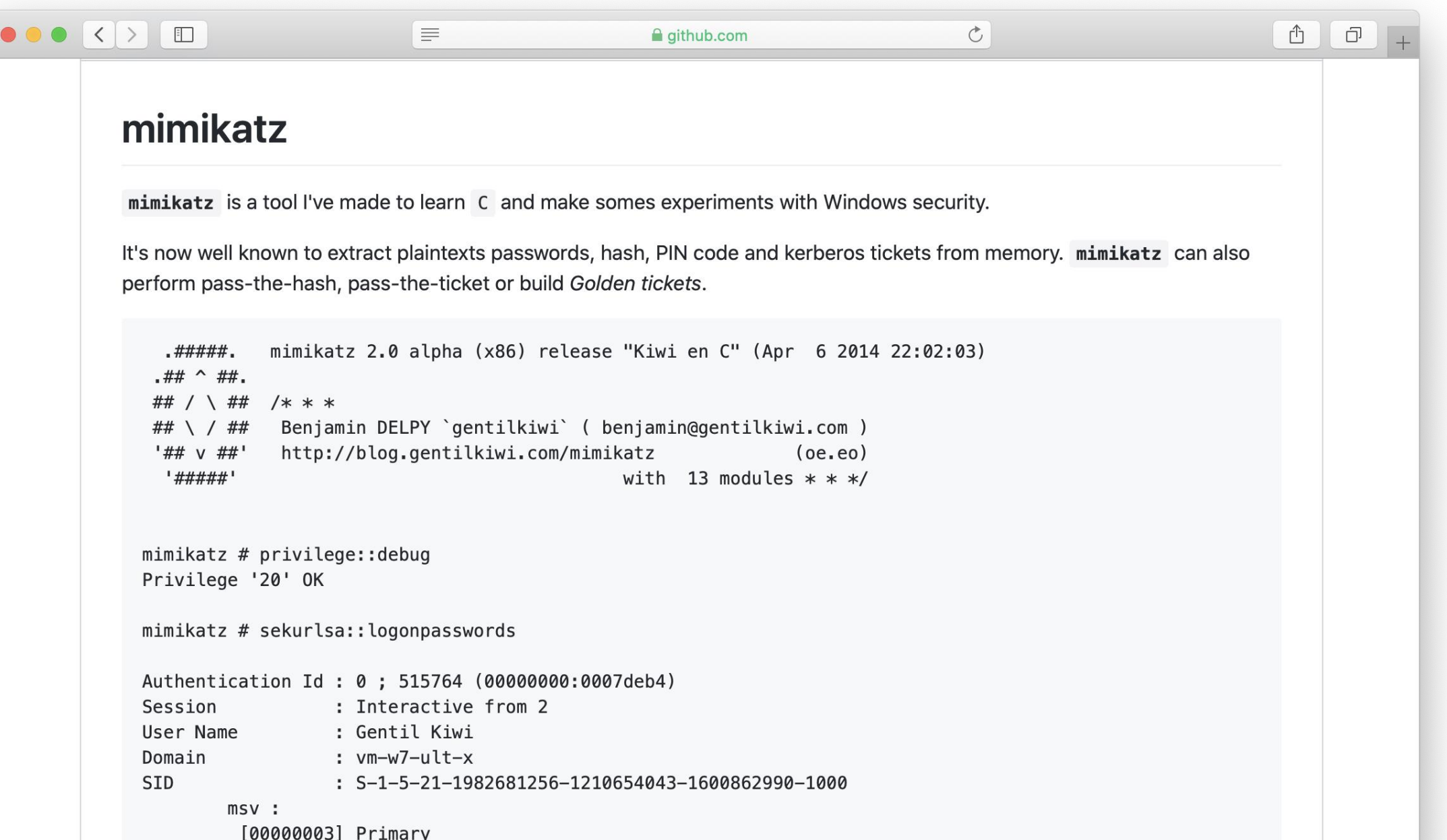

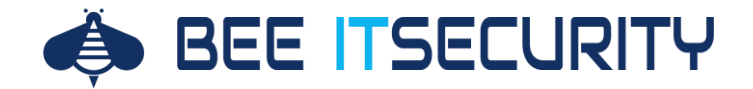

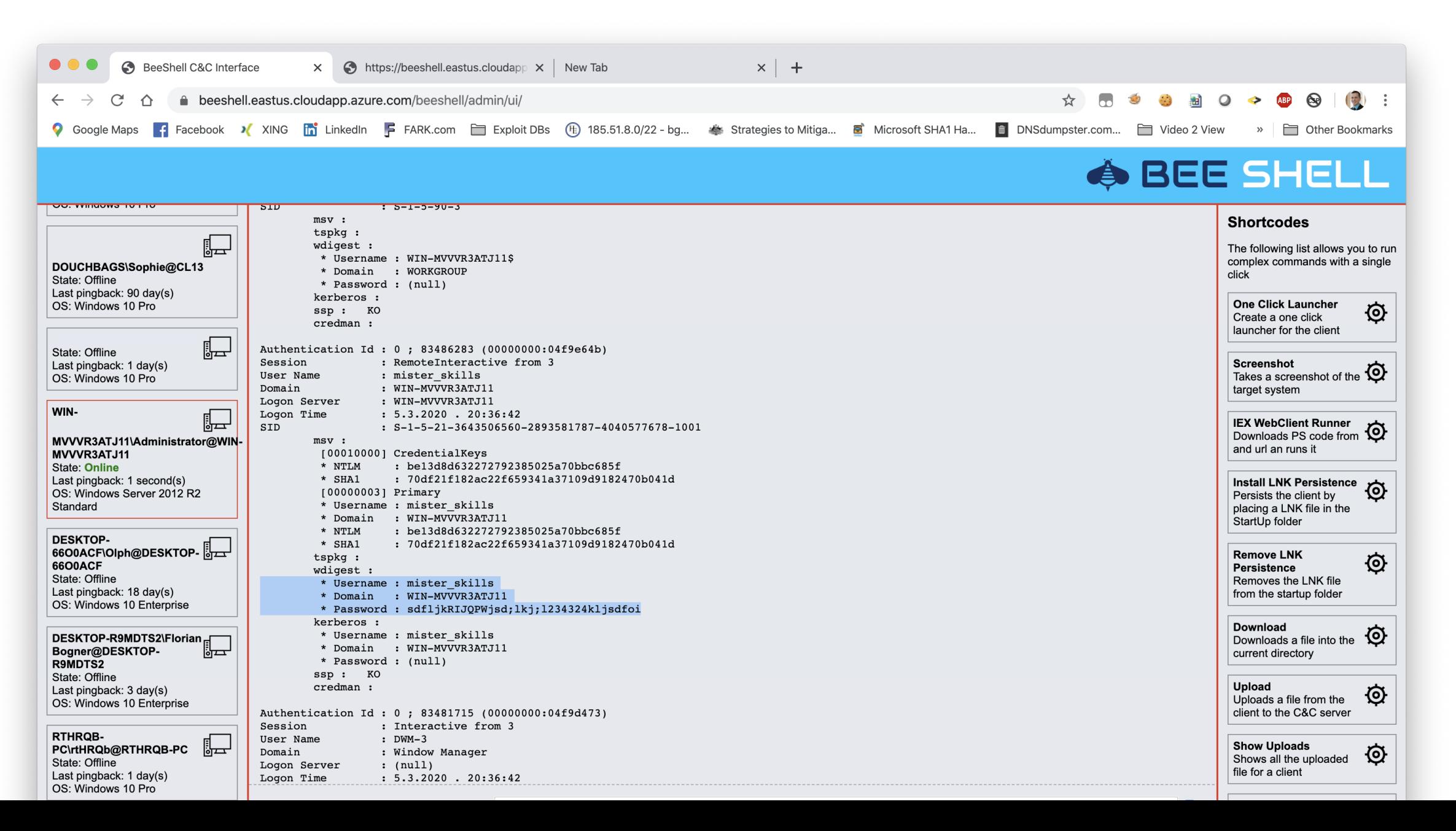

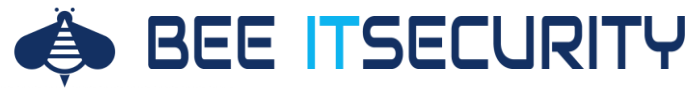

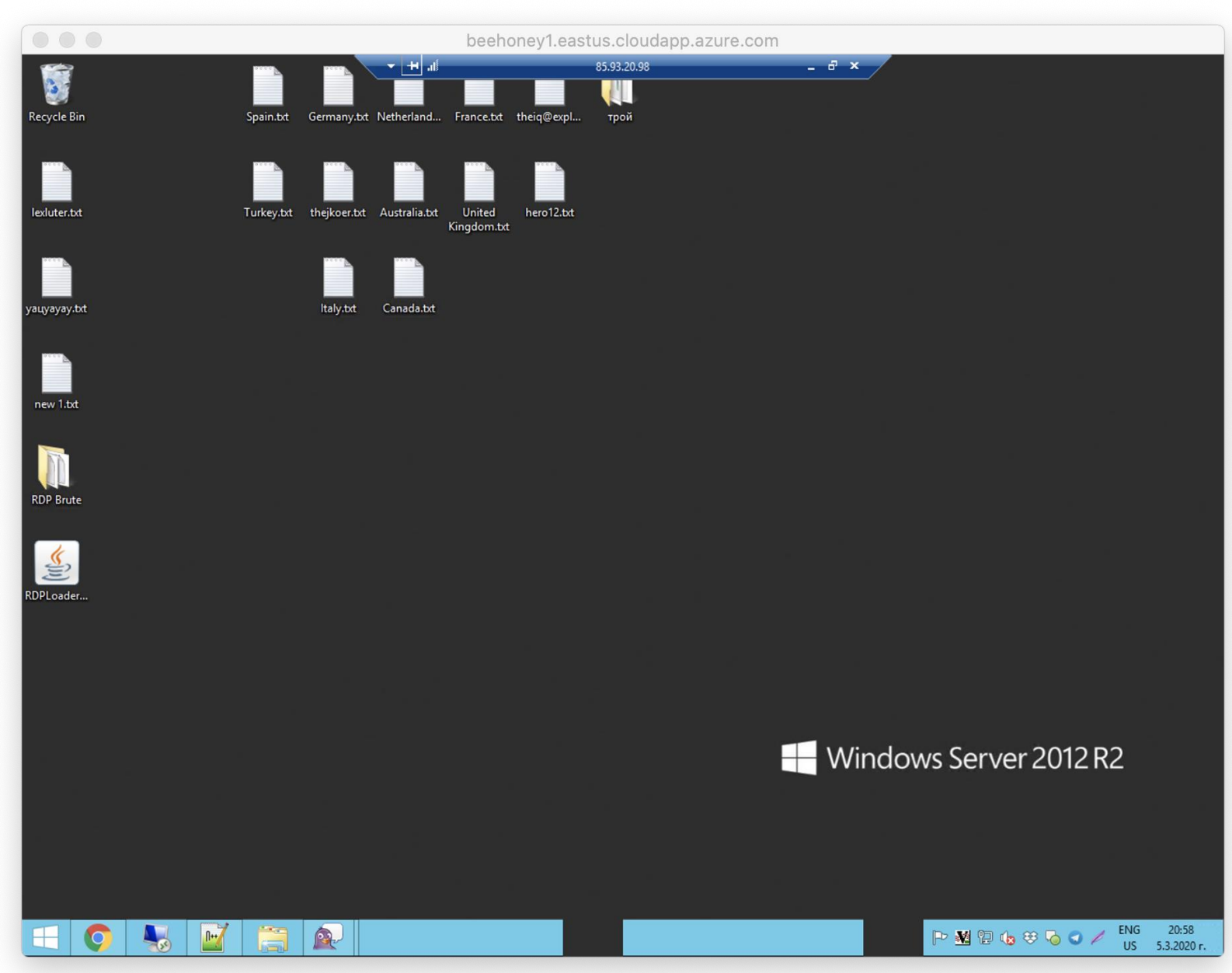

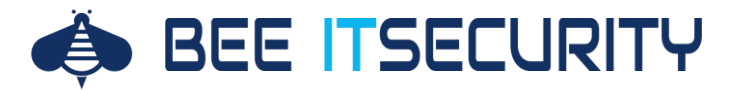

## **Ein paar Zahlen**

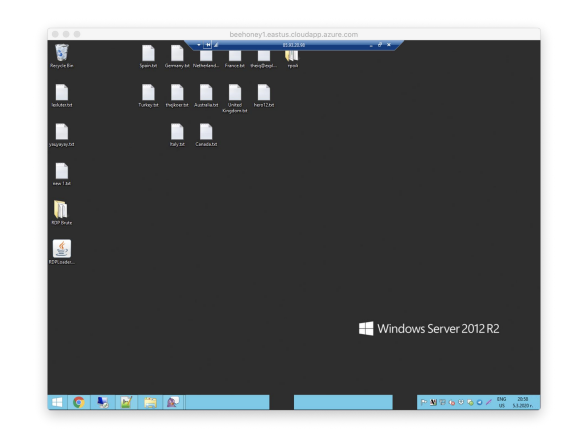

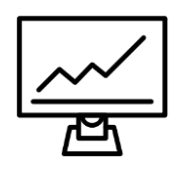

#### **Über drei Monate beobachtet**

Über diesen Zeitraum konnten wir die Aktionen der Kriminellen beobachten.

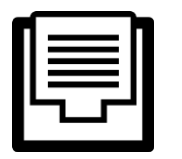

#### **Mehr als 4GB analyisiert**

Um die Abläufe zu verstehen, wurden mehr als 4GB an Daten durchforstet.

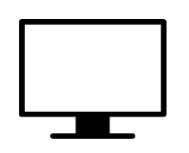

#### **Jenseits von 2.000 Screenshots**

Für einen interaktiven Einblick wurden über zweitausende Screenshots erzeugt.

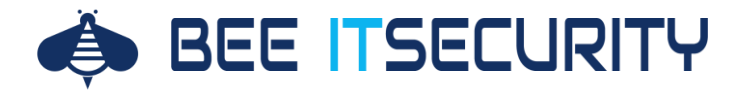

#### **Mein Russisch ist richtig schlecht: Yandex Image Translate**

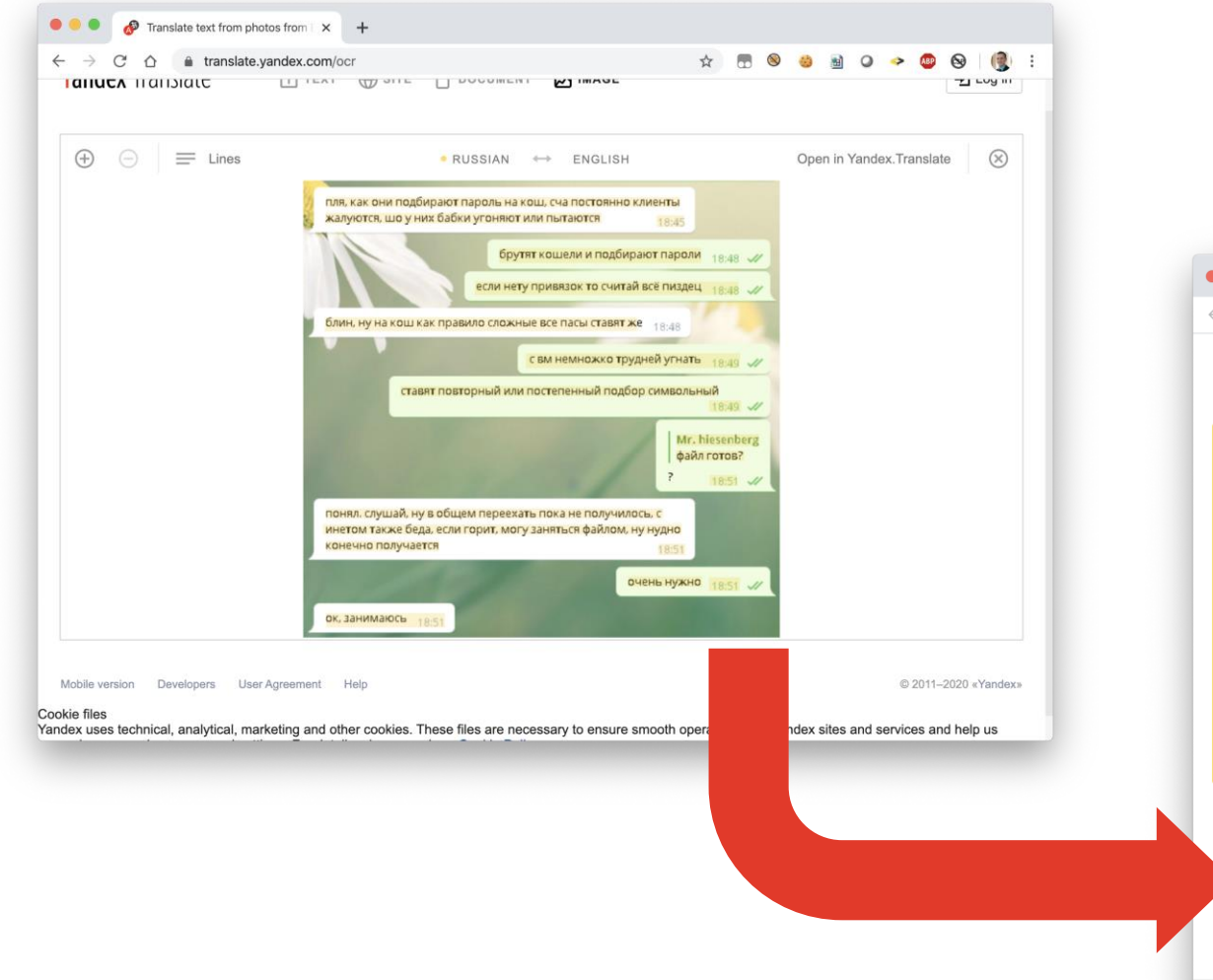

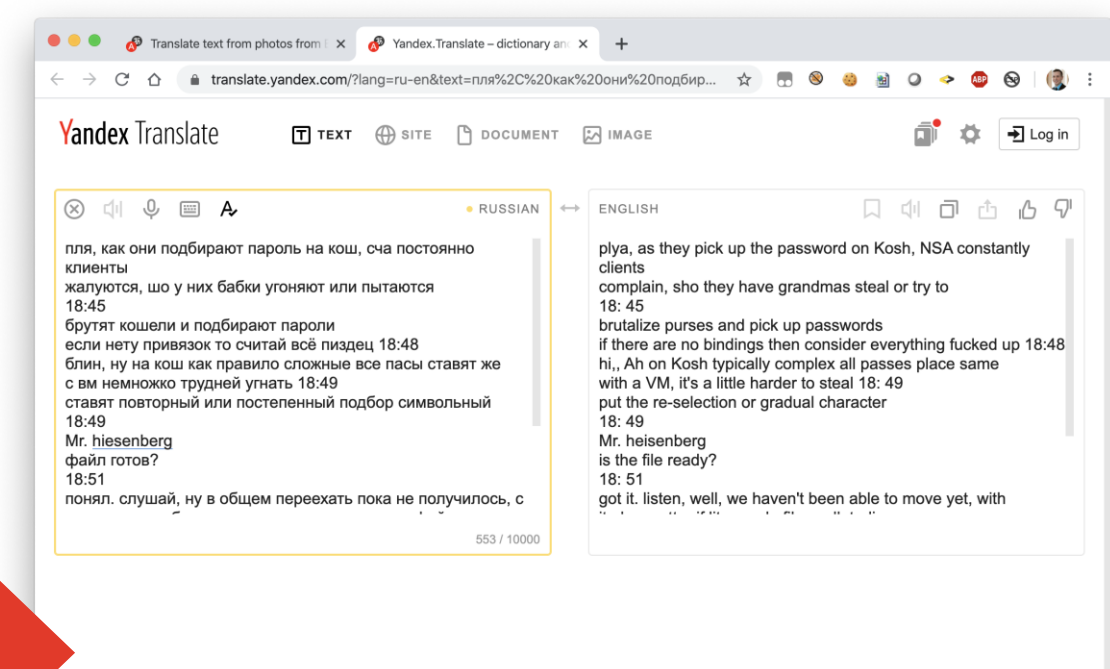

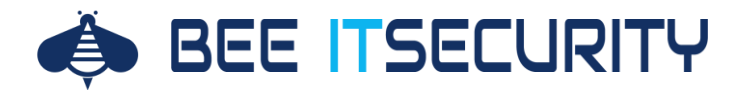

## **Wie bricht man in RDP Server ein?**

**1 Masscan** Findet öffentliche RDP Server

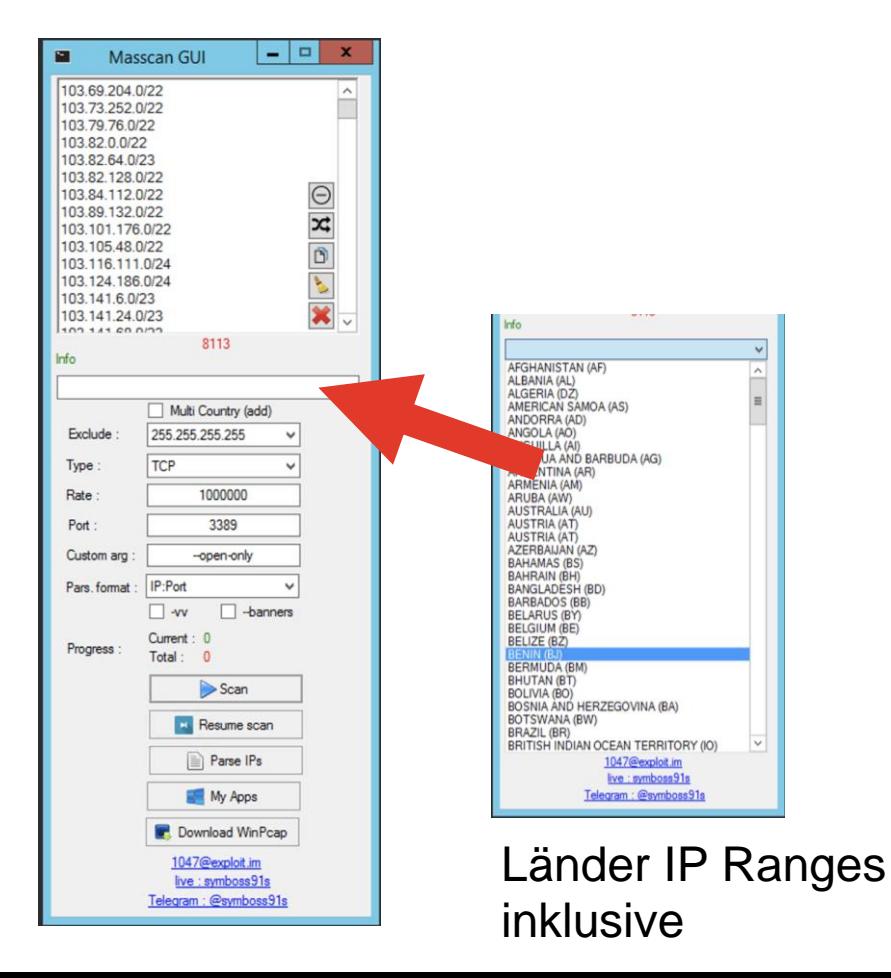

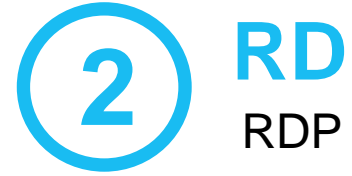

## **RDP Brute**

RDP Bruteforce / Dictionary Attack Tool

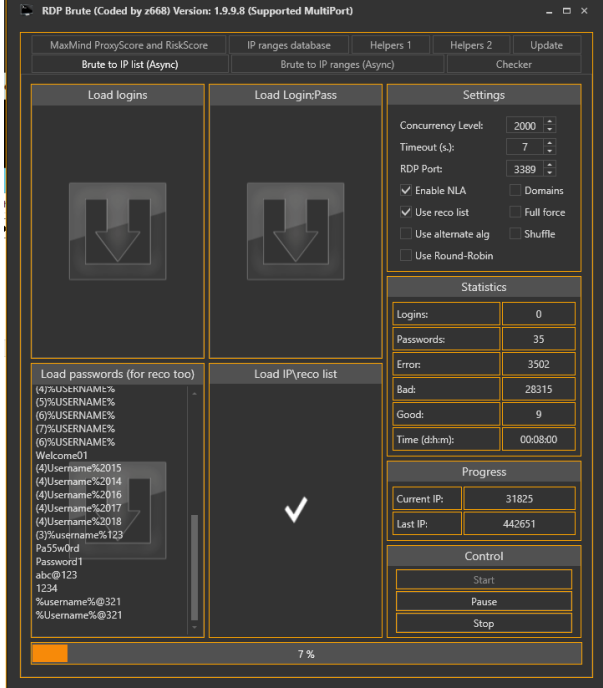

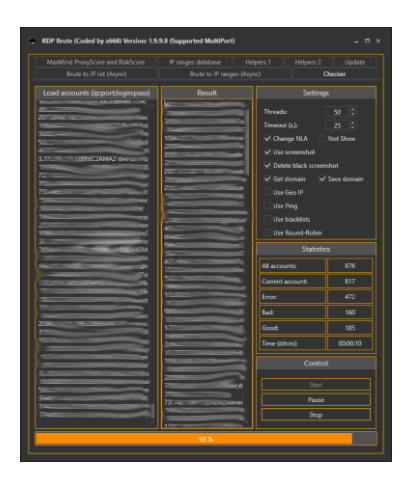

RDP Brute beinhaltet auch einen "Checker" um einmal gefundene Logins zu testen

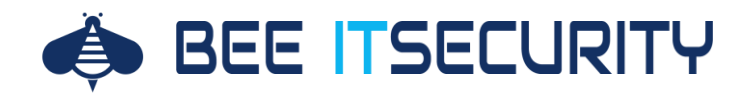

#### **Wie bricht man in RDP Server ein?**

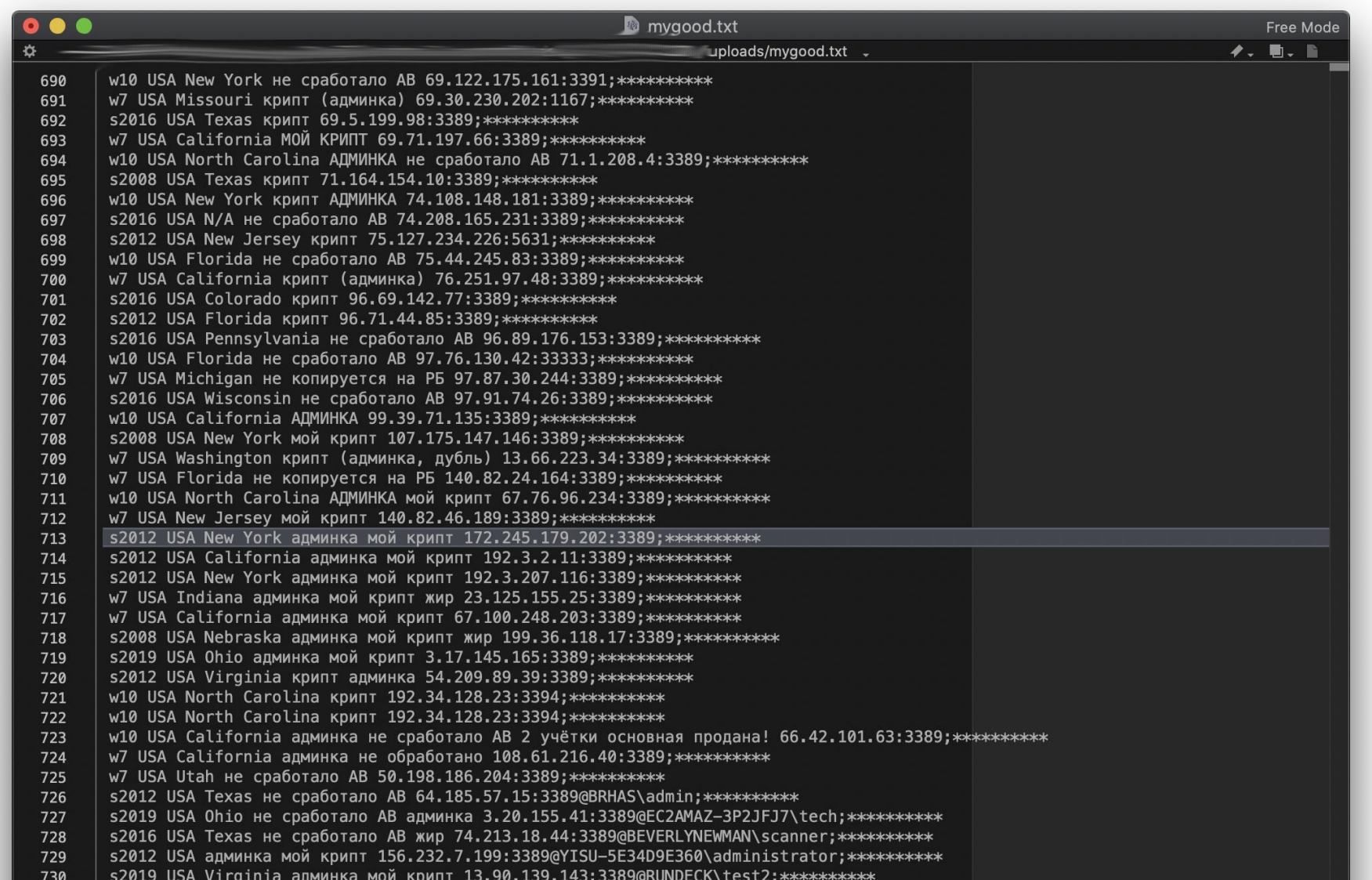

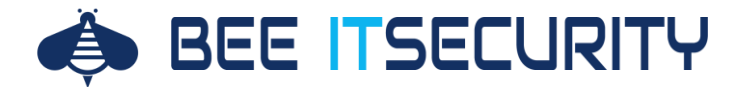

Der Angreifer verbindet sich per mstsc.exe auf eines der gehakten Systeme

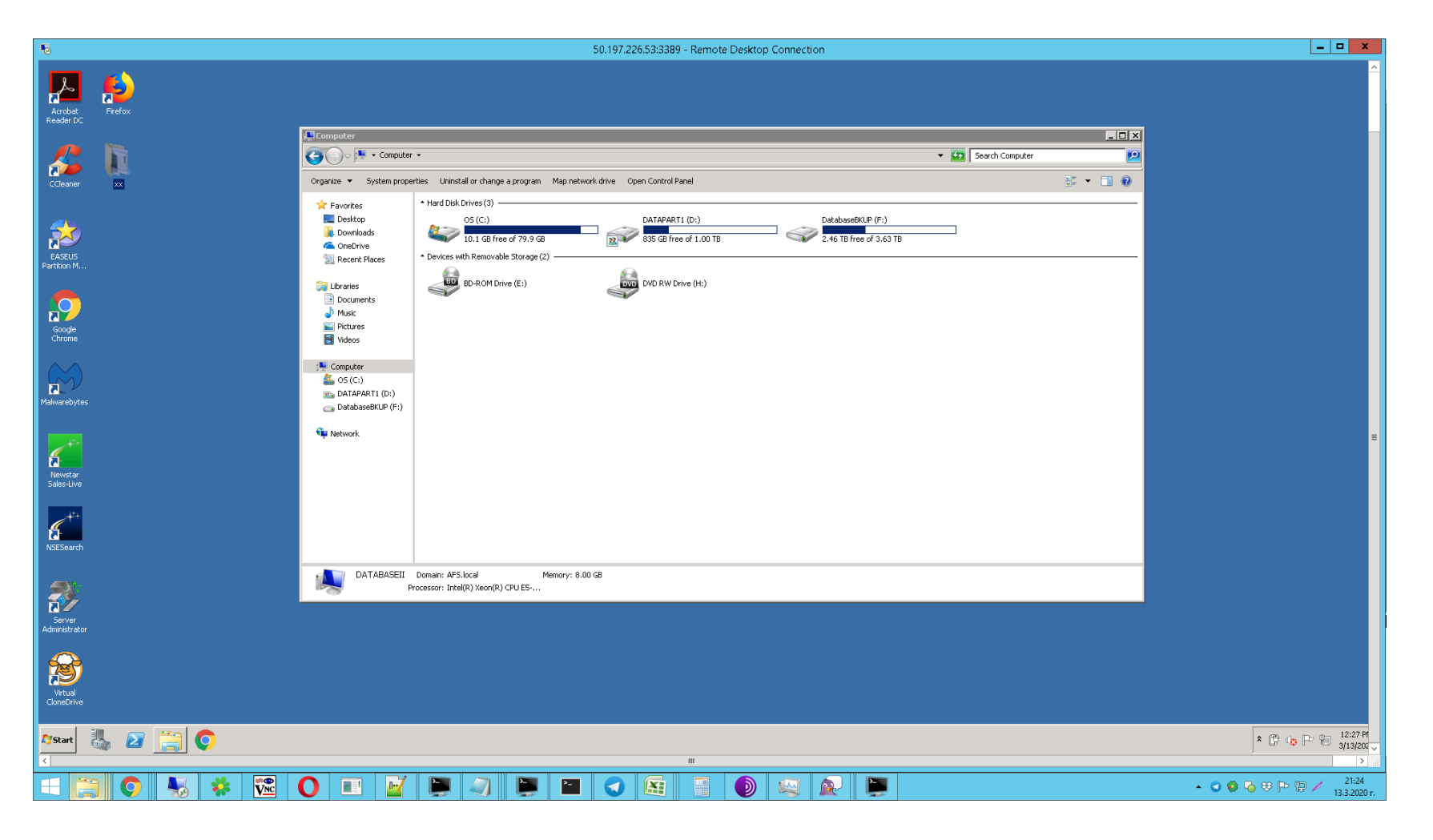

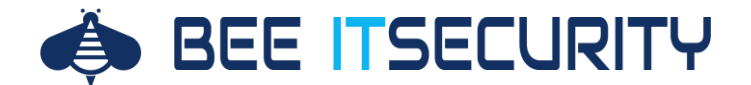

Installierte Anti Viren Lösungen werden per Systemsteuerung oder IObit Uninstaller entfernt

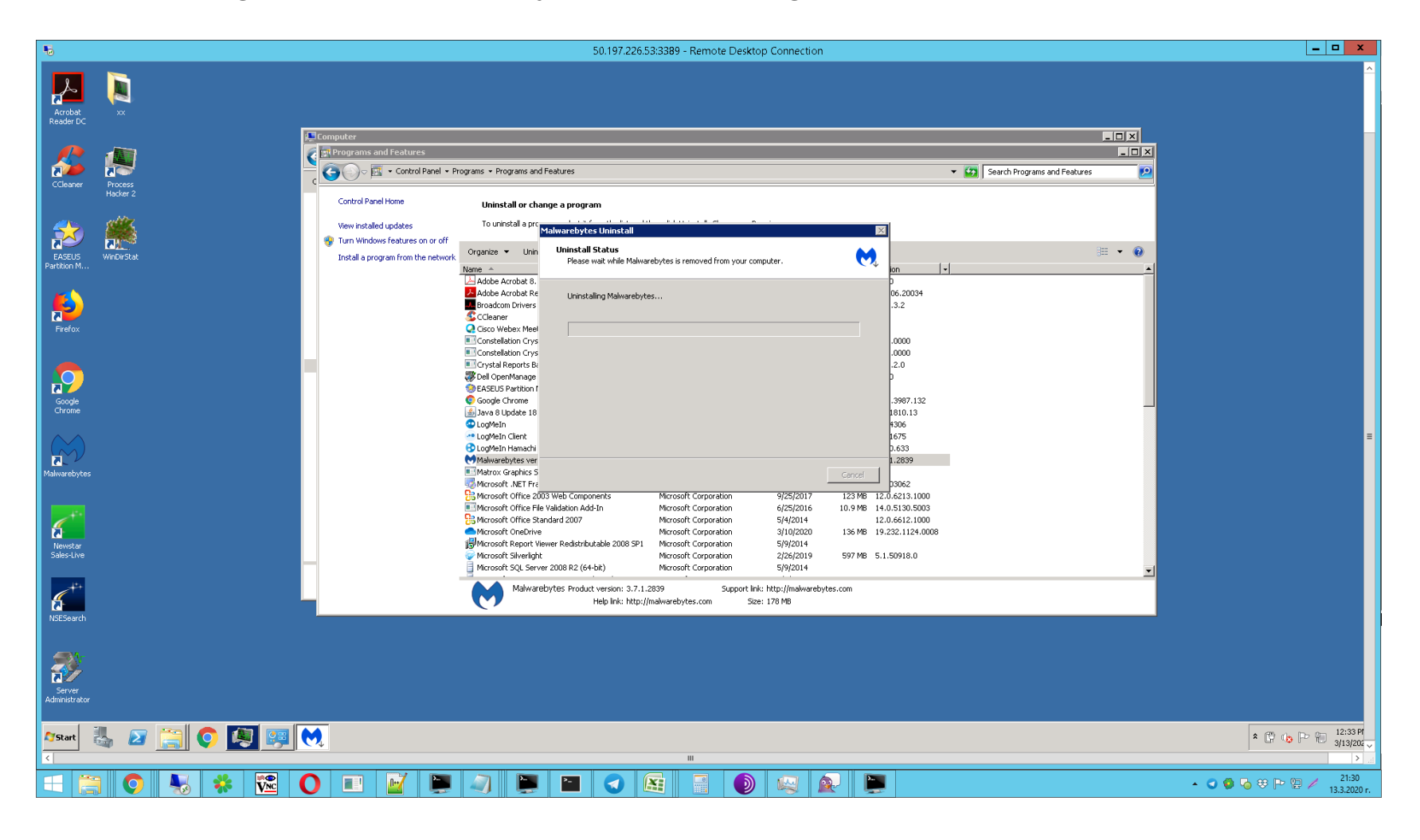

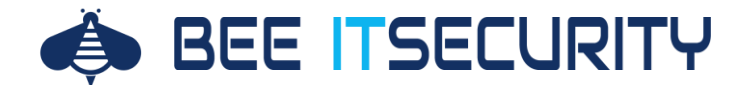

"NS.exe" sucht nach verwendeten SMB Shares und sucht auch das lokale Netzwerk nach Fileservern ab

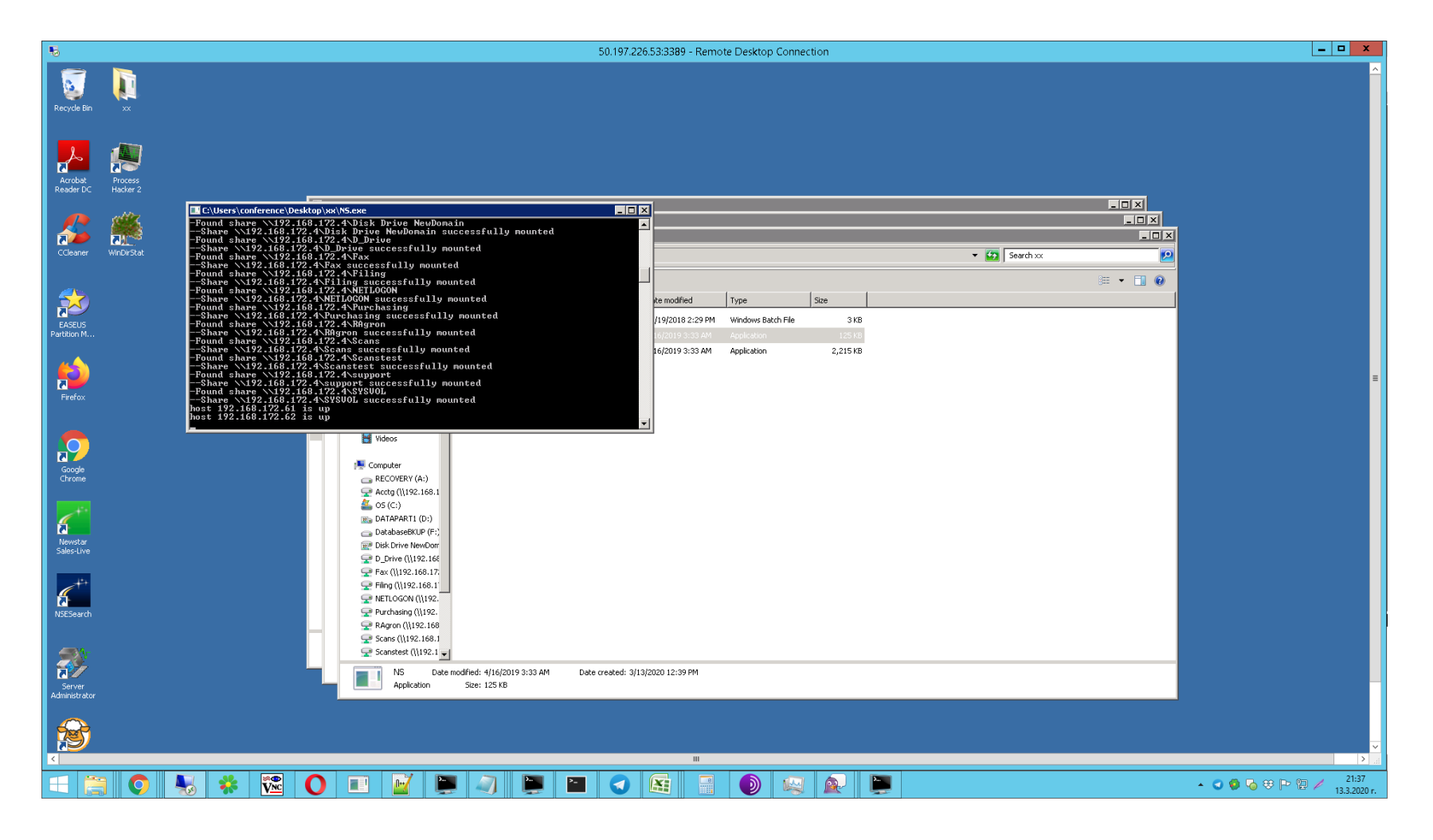

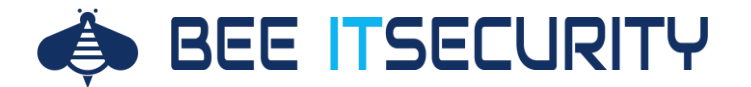

Vorhandene Backups werden manuell gelöscht

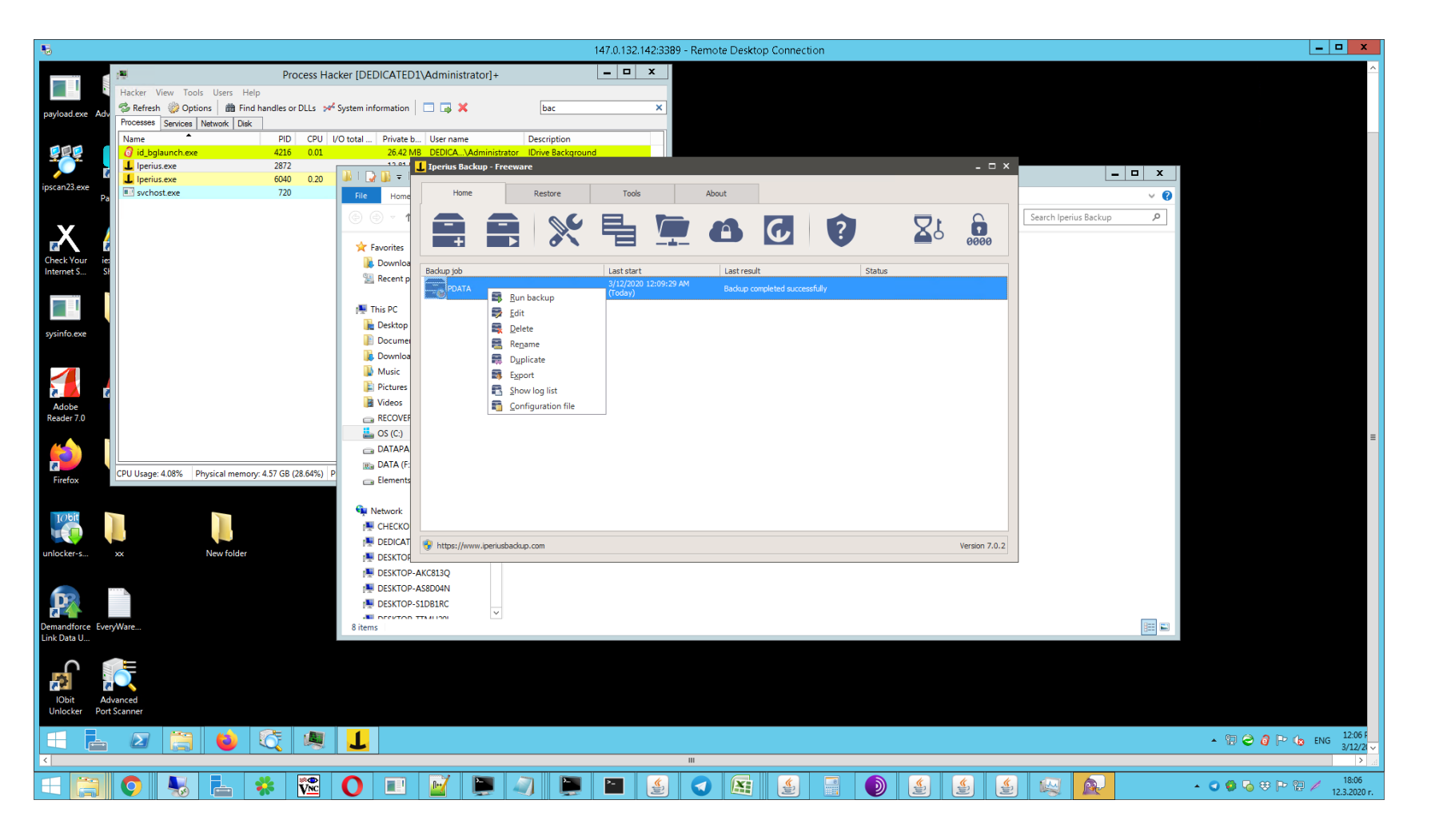

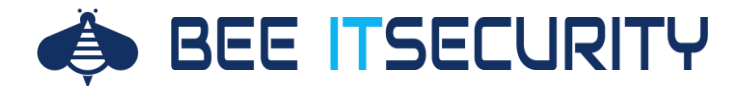

Mit dem Advanced Port Scanner werden mögliche Pfade zur Privilege Escalation gesucht

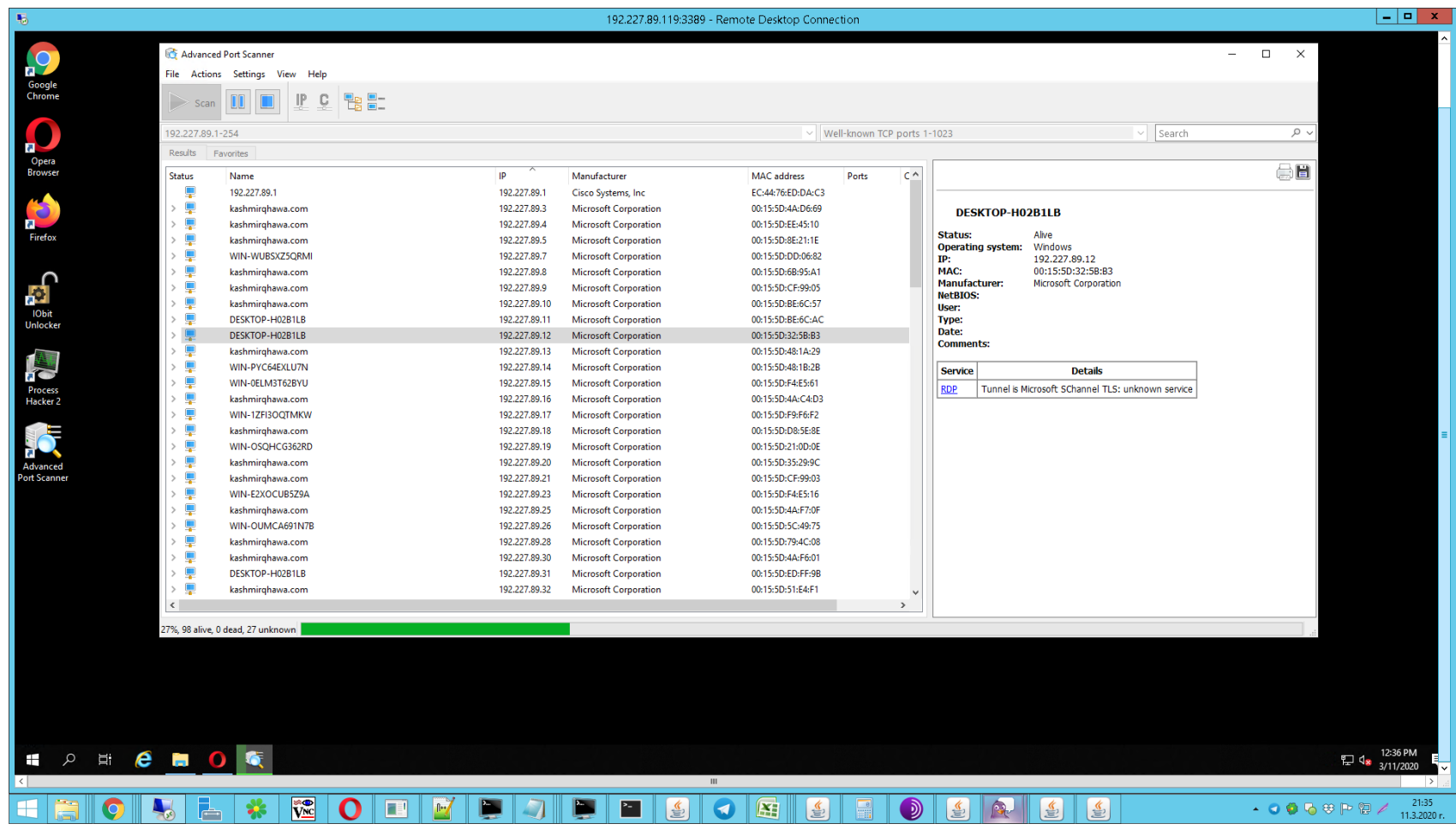

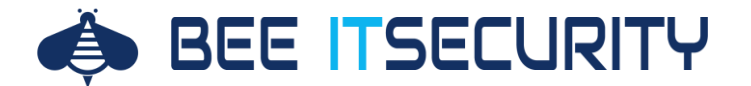

Um weitere Zugangsdaten dafür zu erhalten wird u.a. mimikatz verwendet

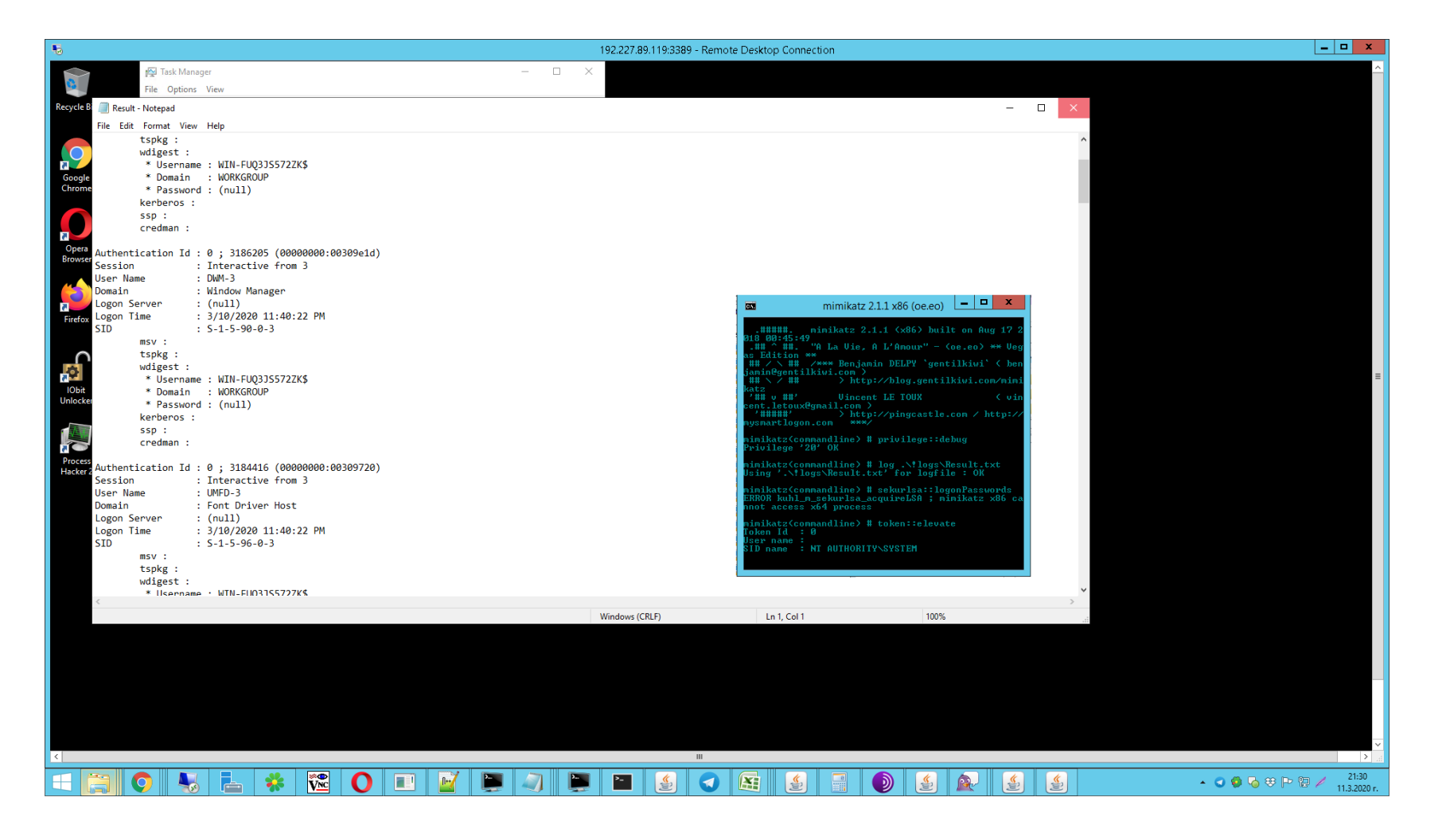

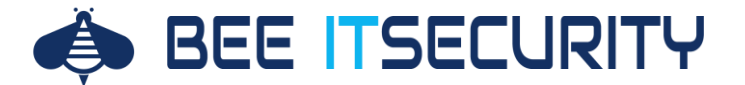

#### **Das Finale: Cash-out**

# **Verkauf**

- Wenige Dateien: Verkauf für Identitätsdiebstahl
- Viele Dateien: Verkauf für weitere Analysen (u.a. Datendiebstahl)

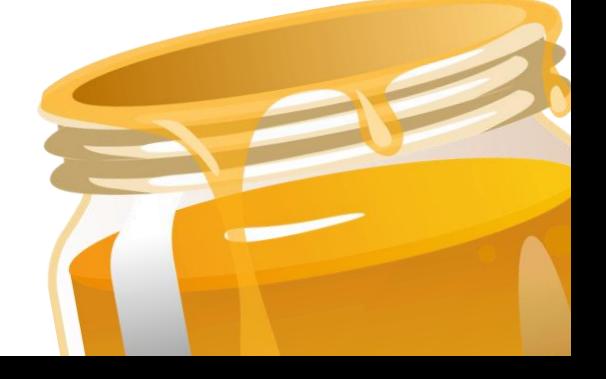

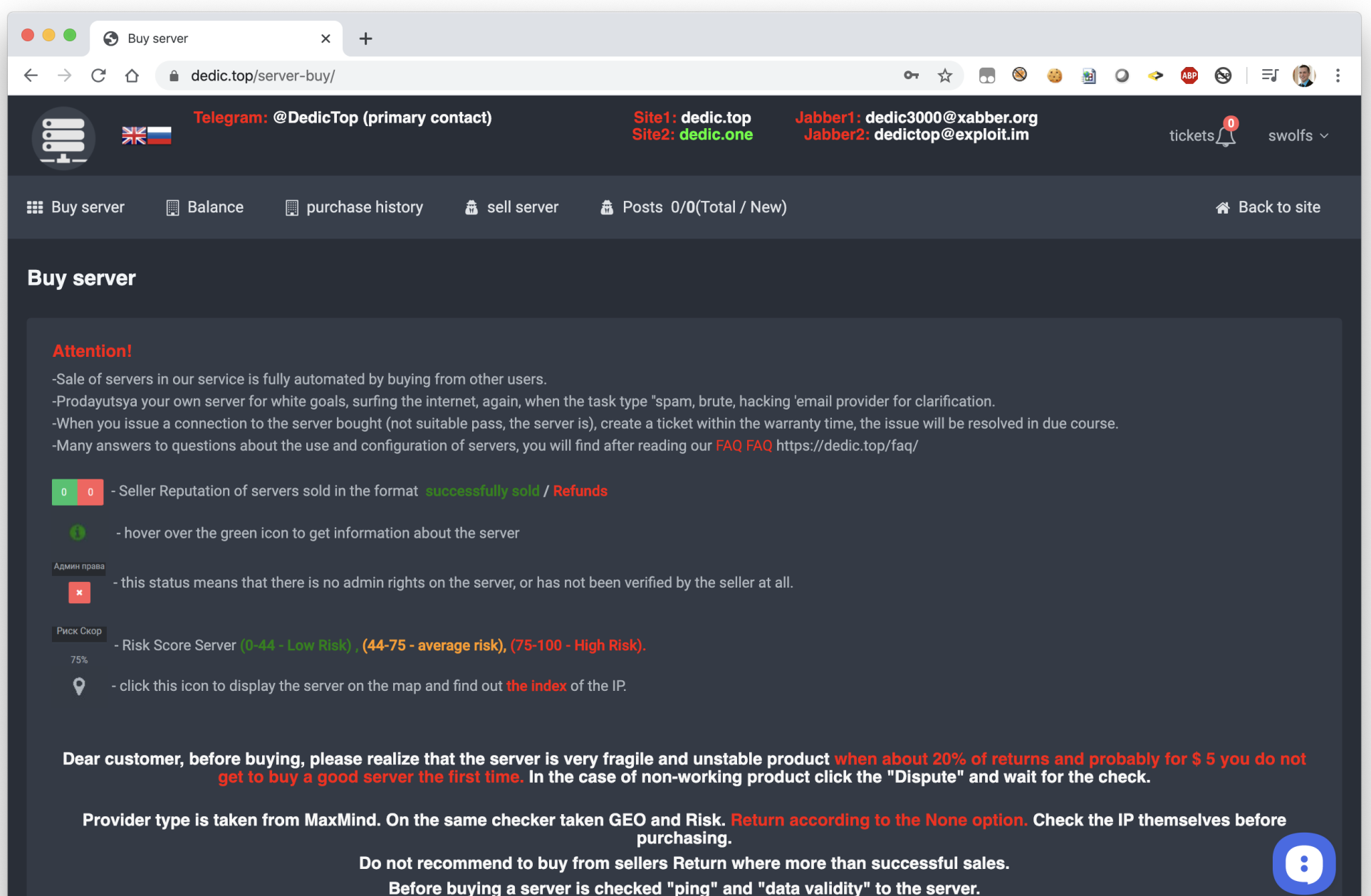

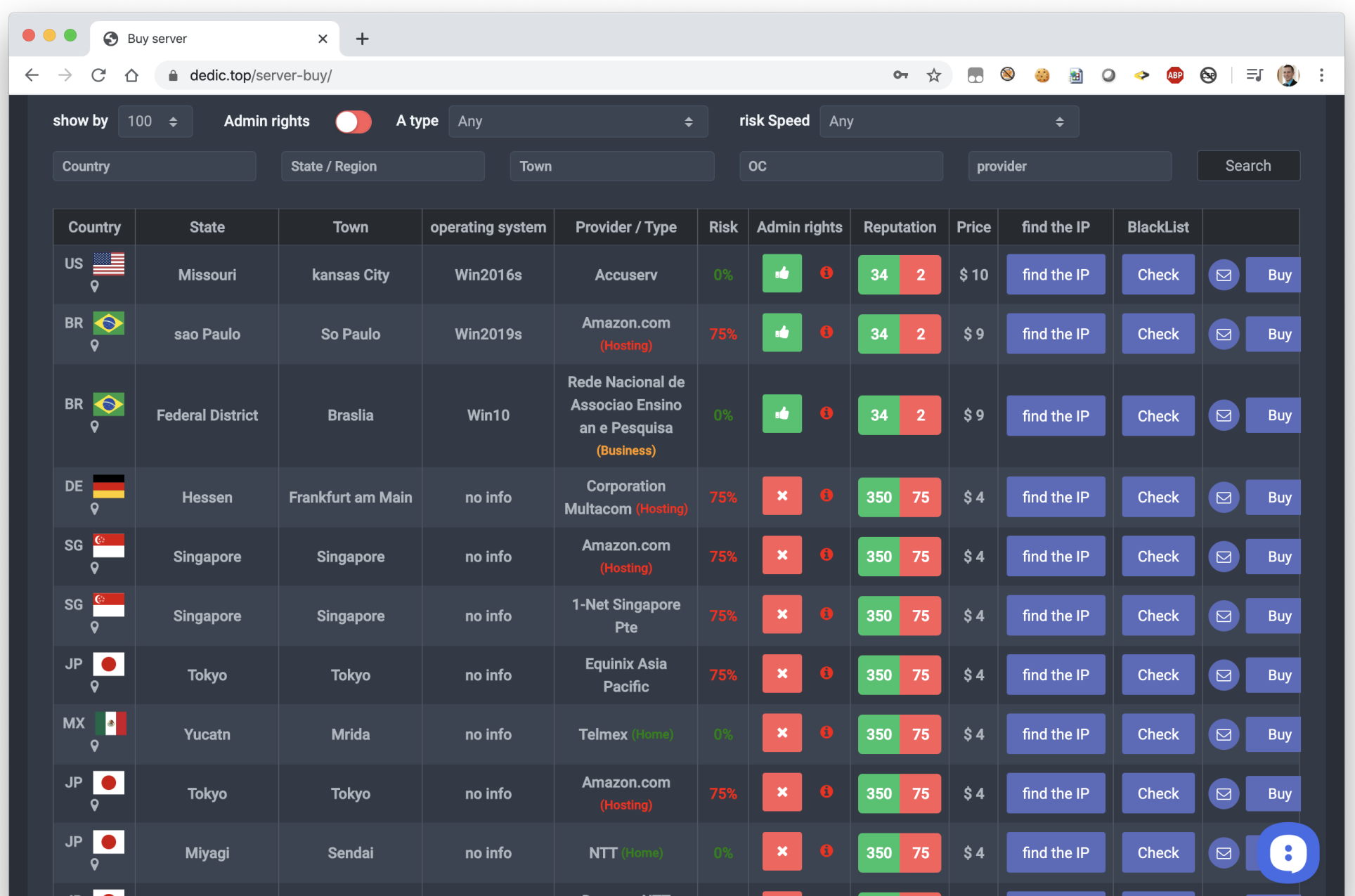

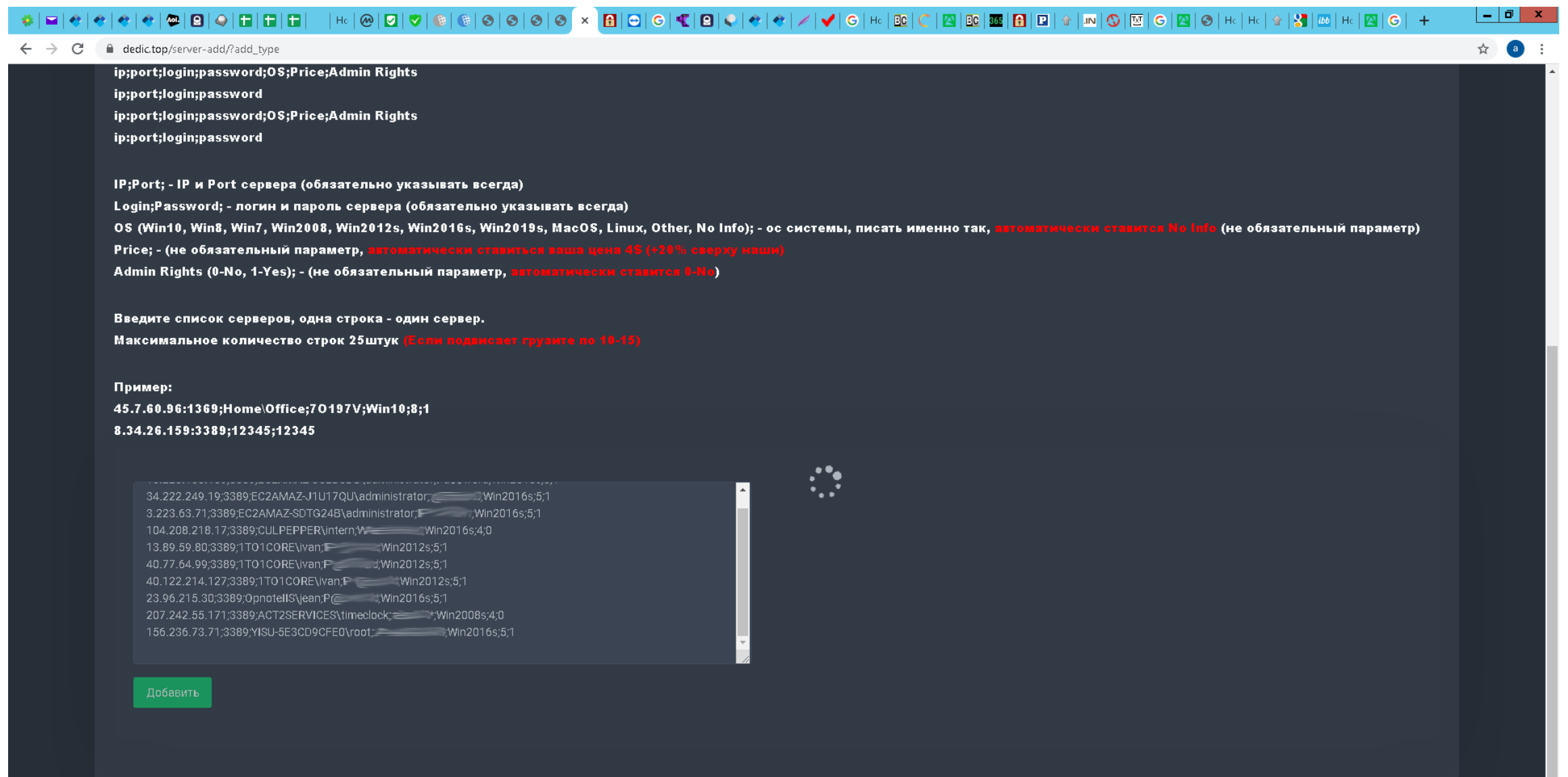

 $\bullet$ 

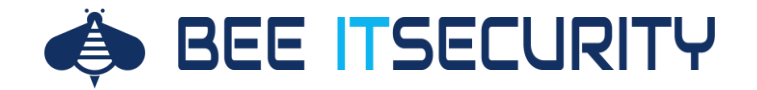

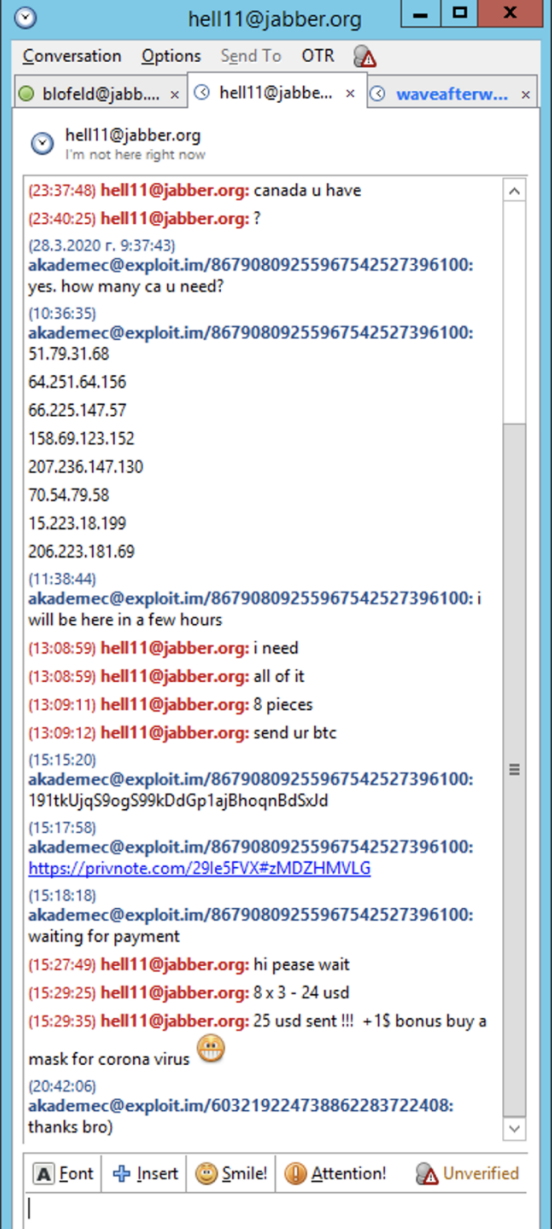

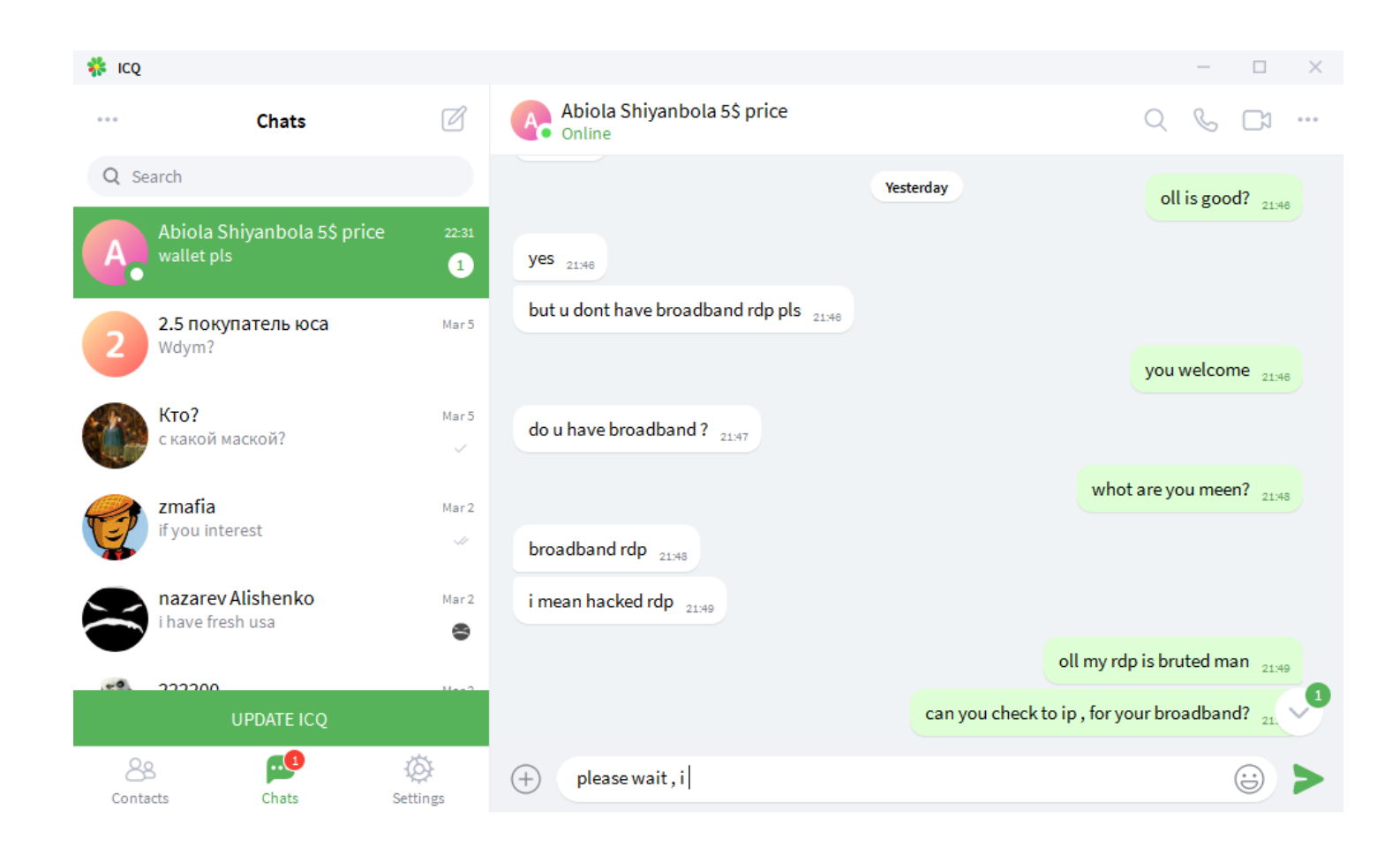

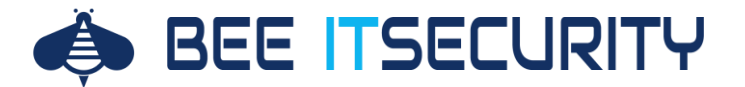

#### **Das Finale: Cash-out**

# **Verkauf**

- Wenige Dateien: Verkauf für Identitätsdiebstahl
- Viele Dateien: Verkauf für weitere Analysen (u.a. Datendiebstahl)

# **Cryptolocker**

- Verschlüsselung von einem / mehreren Systemen
- Wie in unserem Fall
- Forderung: zuerst 3k, dann 5k

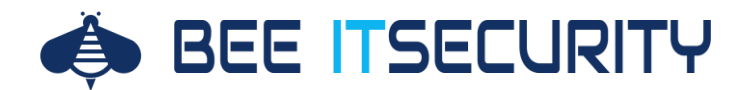

#### **Der Verdienst ist durchaus verlockend**

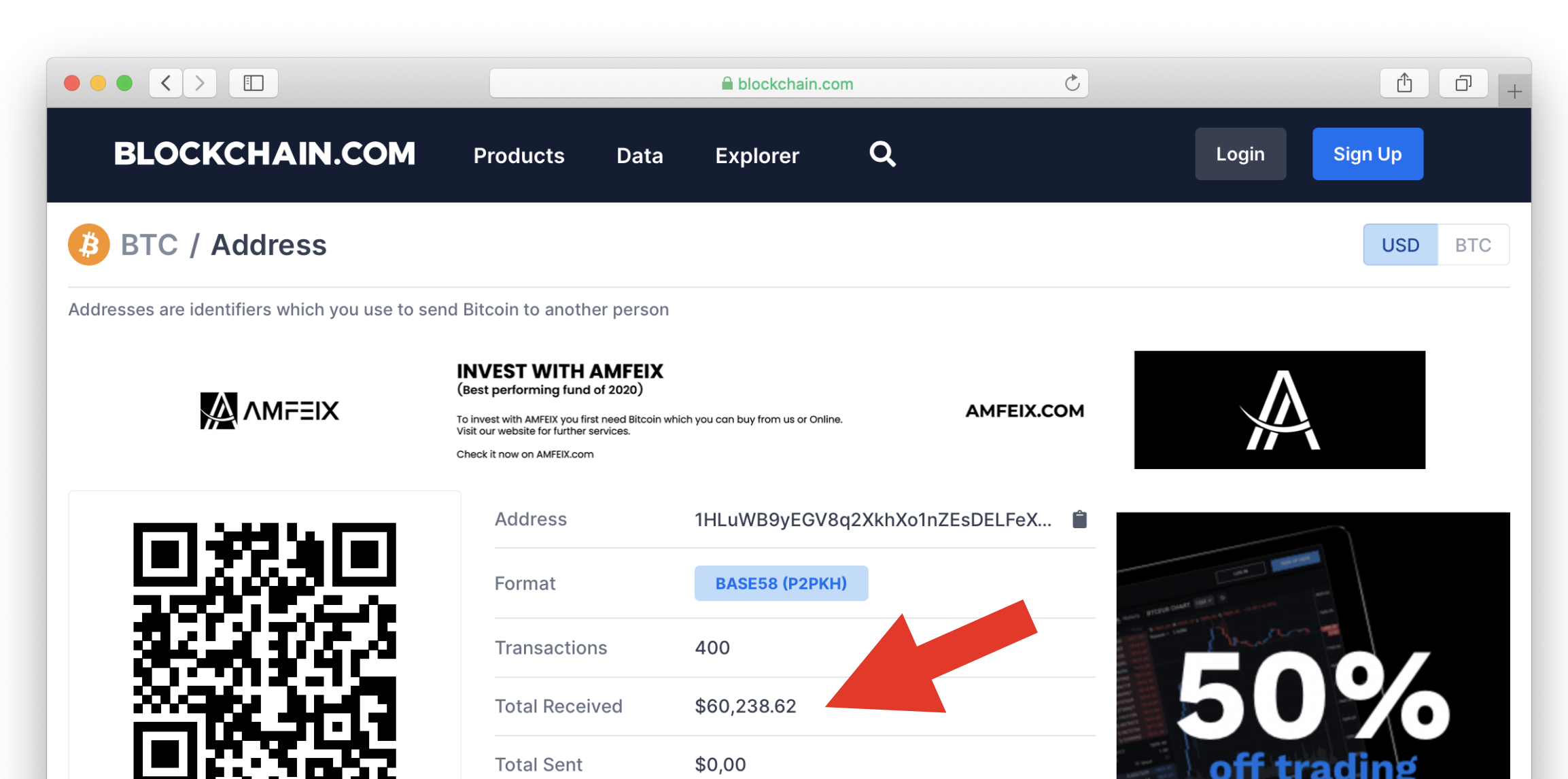

# NUR EINMAL ANGENOMMEN: WÜRDEN WIR VIELLEICHT AUF DIE BITCOIN WALLET ZUGRIFF **BEKOMMEN?**

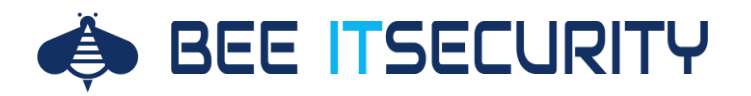

#### **MFA ist dein Freund Feind**

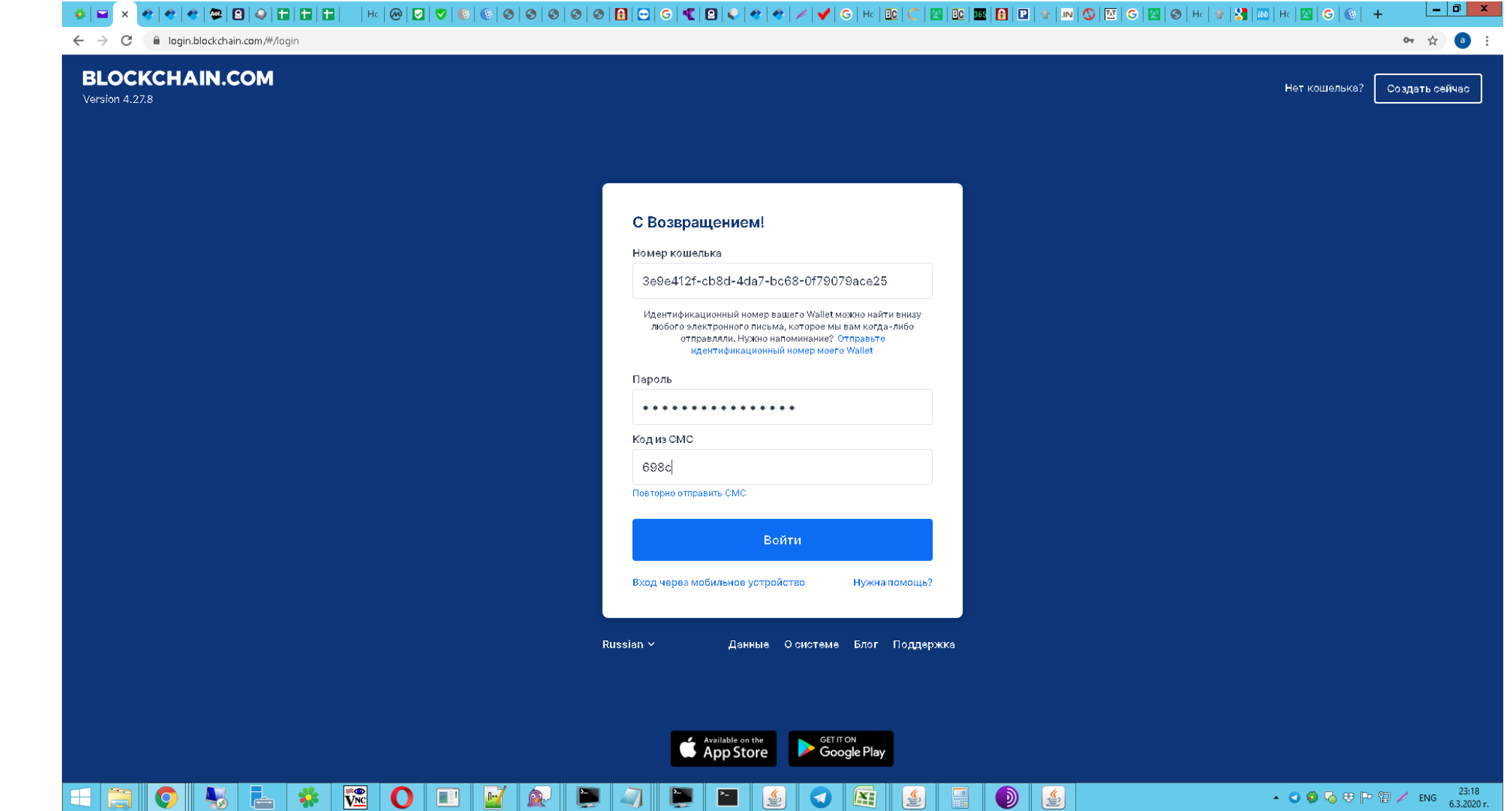

![](_page_53_Picture_0.jpeg)

## **Auto Logout ist dein Freund Feind**

85 out of 93 found this helpful

![](_page_53_Picture_15.jpeg)

![](_page_54_Picture_0.jpeg)

### **Tampermonkey To The Rescue**

![](_page_54_Picture_10.jpeg)

![](_page_55_Picture_0.jpeg)

## **Tampermonkey To The Rescue**

![](_page_55_Picture_9.jpeg)

Logout Button deaktivieren

![](_page_56_Picture_0.jpeg)

## **Tampermonkey To The Rescue**

![](_page_56_Picture_9.jpeg)

#### Auto Logout deaktivieren

![](_page_57_Picture_4.jpeg)

![](_page_58_Picture_4.jpeg)

![](_page_59_Picture_0.jpeg)

![](_page_59_Figure_1.jpeg)

![](_page_60_Picture_0.jpeg)

## **Wie können wir uns schützen?**

![](_page_60_Picture_2.jpeg)

#### **Multi Faktor Authentifizierung verwenden**

Benutzername und Passwort reicht heute nicht mehr aus um unsere Konten abzusichern!

![](_page_60_Picture_5.jpeg)

#### **RDP gehört nicht ins Internet**

Es sollte immer eine entsprechende Gateway Lösung oder ein VPN vorgeschalten werden.

![](_page_60_Picture_8.jpeg)

#### **Unbedingt Lockout Policies einsetzen**

Mit "Smart Lockouts" bietet ADFS hier eine gute Lösung für externe Portale.

![](_page_60_Picture_11.jpeg)

#### **Mitarbeiter schulen**

Durch Awareness Trainings lernen die Mitarbeiter wie wichtig sichere Passwörter sind

![](_page_60_Picture_14.jpeg)

#### **IT Systeme härten (Empfehlung: Purple Teaming)**

Gefährliche Datentypen deaktivieren; Powershell einschränken, …

![](_page_61_Picture_0.jpeg)

![](_page_62_Picture_0.jpeg)

**Bee IT Security Consulting GmbH** Nibelungenstraße 37, A-3123 Schweinern

![](_page_62_Picture_2.jpeg)

Florian Bogner *Information Security Expert*

 $\leftarrow$  +43 660 123 9 454 **X** [florian@bee-itsecurity.at](mailto:florian@bee-itsecurity.at)  $\mathbf Q$ [https://www.bee-itsecurity.at](https://www.bee-itsecurity.at/)